# REFLEC BEAT VOLZZA 2 사용설명서

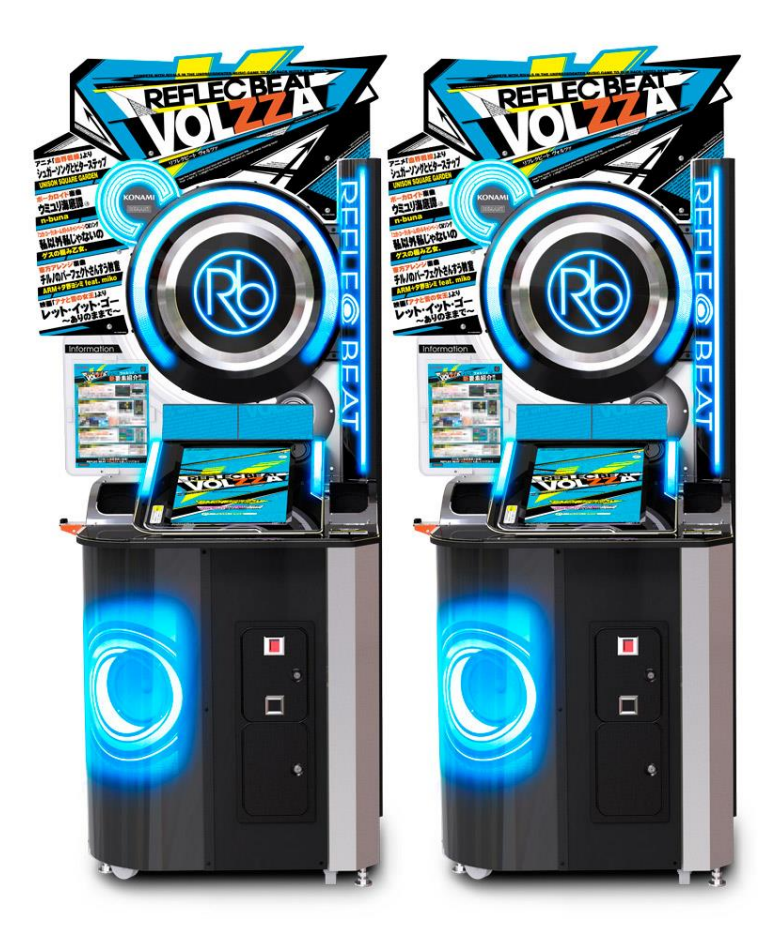

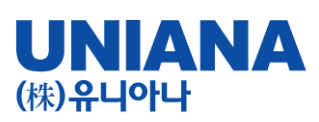

■ REFLEC BEAT는 터치패널을 사용하는 대전형 음악게임입니다

- 장 르: 음악시뮬레이션 게임
- 기 종: 비디오게임 -

플레이인수:1~2인

- 대상연령:전체 이용 가
- e-AMUSEMENT:대응
- e-AMUSEMENT PASS:대응
- 1플레이 당 500원 ・
- 이름과 전적 플레이스타일 등을 보존할 수가 있습니다.

・베스트스코어를 보존할 수 있습니다.

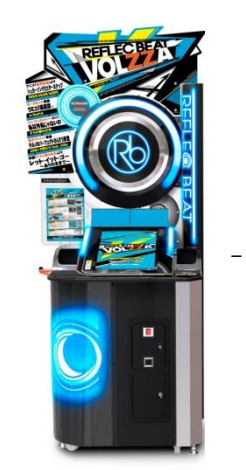

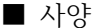

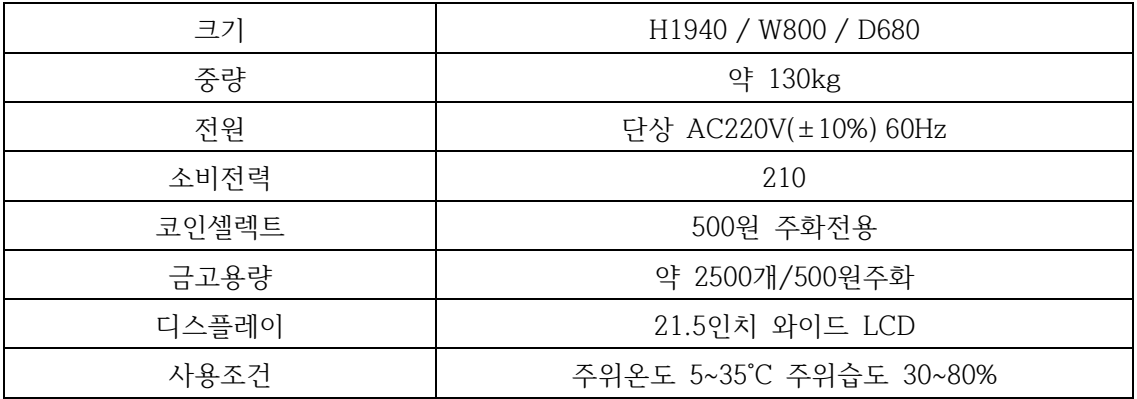

본 제품은, e-AMUSEMENT를 통하여 제공받는 음악에 맞혀 터치패널을 직접 터치하여 플레이하는 음악시뮬레이션 게임입니다. 화면의 판정 라인을 향해 날아오는 오브젝트를 판정라인과 겹치는 순간 타이밍 좋게 직접 손가락으로 터치합니다.

e-AMUSEMENT를 사용하여 전세계의 유저와 온라인 대전을 진행할 수 있습니다. 또한, 게임장 내에 연결되어 있는 본체 기기 2대를 사용하는 것으로 게임장내 대전을 진행할 수 있습니다.

※ 기존 REFLEC BEAT VOLZZA에서 REFLEC BEAT VOLZZA 2로 타이틀명 변경 및 테마 컬러가 변경되었습니다.

단, 본체 케비넷은 전기안전인증을 획득 한 동일 기기에 반복 운영됩니다.

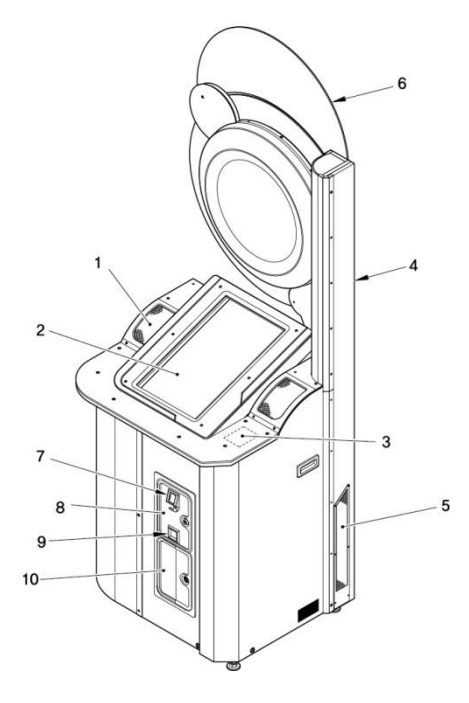

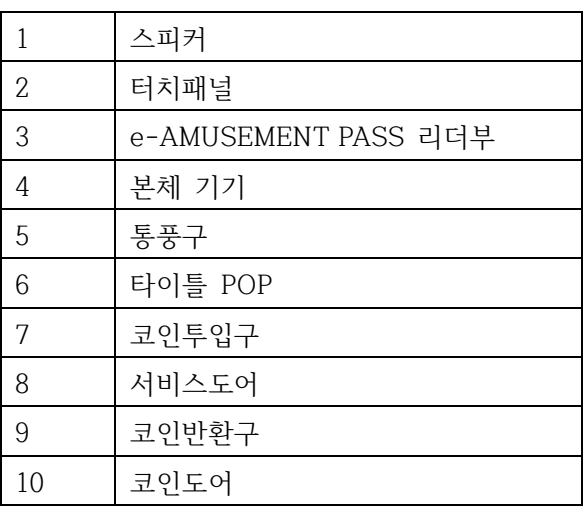

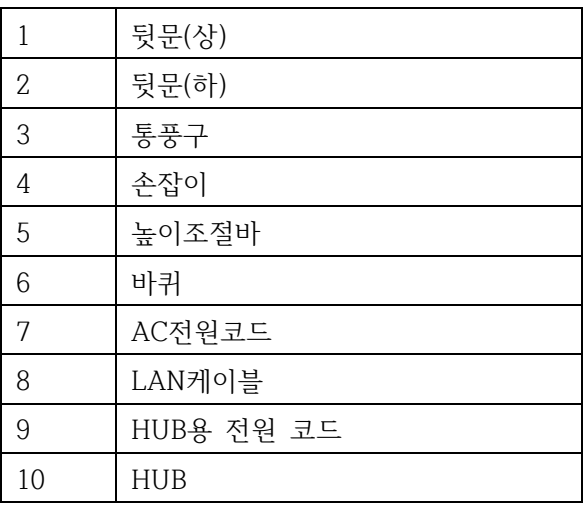

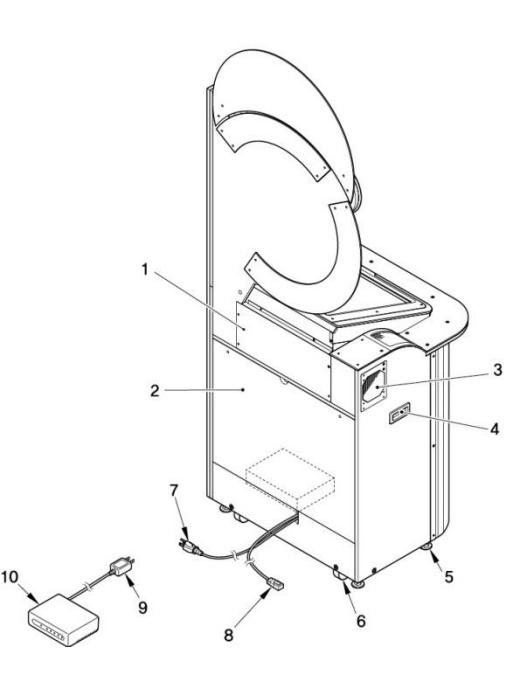

# 안전상의 주의

취급설명서에는 제품을 설치 및 사용, 유지 보수하는데 있어서 본인과 타인에게 발생할 수 있는 부상 위험 및 재산상의 피해를 방지하기 위해 반드시 지켜야 할 것에 대하여 설명 하고 있습니다.

# 반드시 읽어주십시오

# ● 다음 표시는 표시내용을 무시하고 바르지 못한 사용으로 인해 발생할 수 있는 위험과 장해의 정도를 구분하여 알려줍니다.

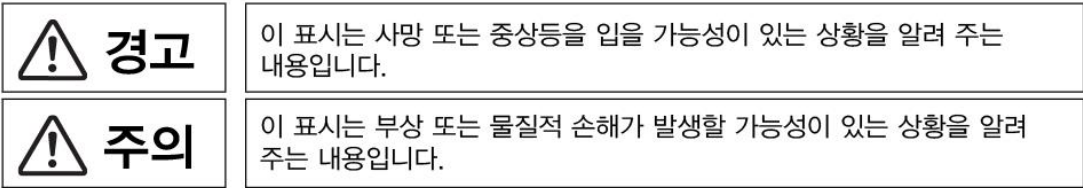

● 다음 표시는 반드시 지켜야 할 내용을 설명합니다.

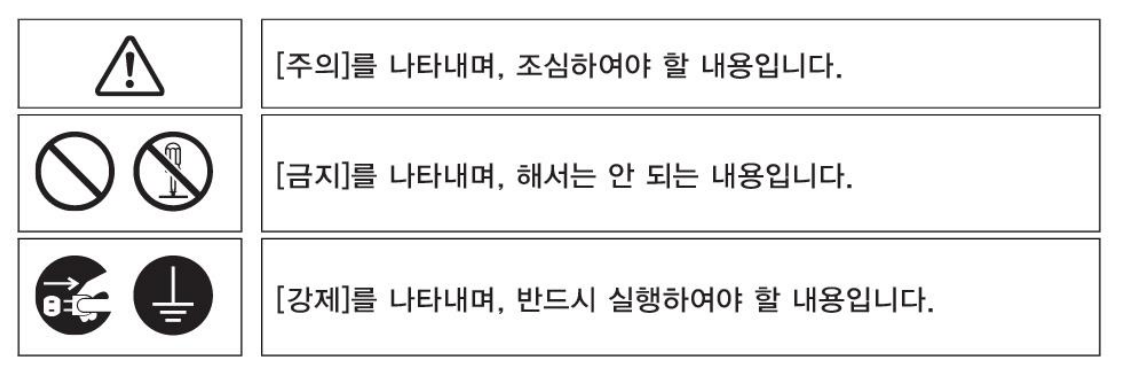

### 본 제품을 취급하는 [점포관리자] 및 [기술자]의 정의

- 설명서에 기재되어 있는 설명 중에 [점포관리자] 또는 [기술자]가 실행하도록 지시하고 있는 작업이나, 설명서에 기재되어 있지 않은 작업은 반드시 관련 지식이나 기술이 있는 분이 실행하여 주십시오.
	- · 감전이나 제품의 고장은 중대한 사고의 원인이 됩니다.
	- · 본 제품의 부품교환, 유지 보수 및 이상시의 대처는 [점포 관리자] 또는 [기술자]가 실행해 주십시오. 설명서에 특히 위험한 작업은 기술자가 하도록 지시하고 있습니다. [점포 관리자] 및 [기술자]의 정의는 다음과 같습니다.

점포 관리자

· 설치되어 있는 어뮤즈먼트 기기나 동전 교환기 등의 운영 경험을 가지고 있는 사람. 점포의 주인이나 대리인의 승인을 받아 어뮤즈먼트 기기의 일상적인 조립, 설치, 관리, 보수 및 부품 교환에 대한 업무를 수행하는 사람.

#### 점포관리자의 업무내용

· 설치되어 있는 어뮤즈먼트 기기나 동전 교환기 등의 일상적인 조립, 설치, 관리, 부품교환,

기술자

· 어뮤즈먼트 기기의 제조 메이커에서 기기의 설계, 제조, 검사, 유지보수 업무에 종사하는 사람 또는 전기, 전자, 기계공학에 관한 전문적인 교육을 이수하고, 어뮤즈먼트 기기 유지, 보수 업무에 종사하는 사람.

#### 기술자의 업무내용

· 어뮤즈먼트 기기나 동전 교환기 등의 조립, 설치, 전기, 전자 부품 및 기계 부품의 수리 및 조정.

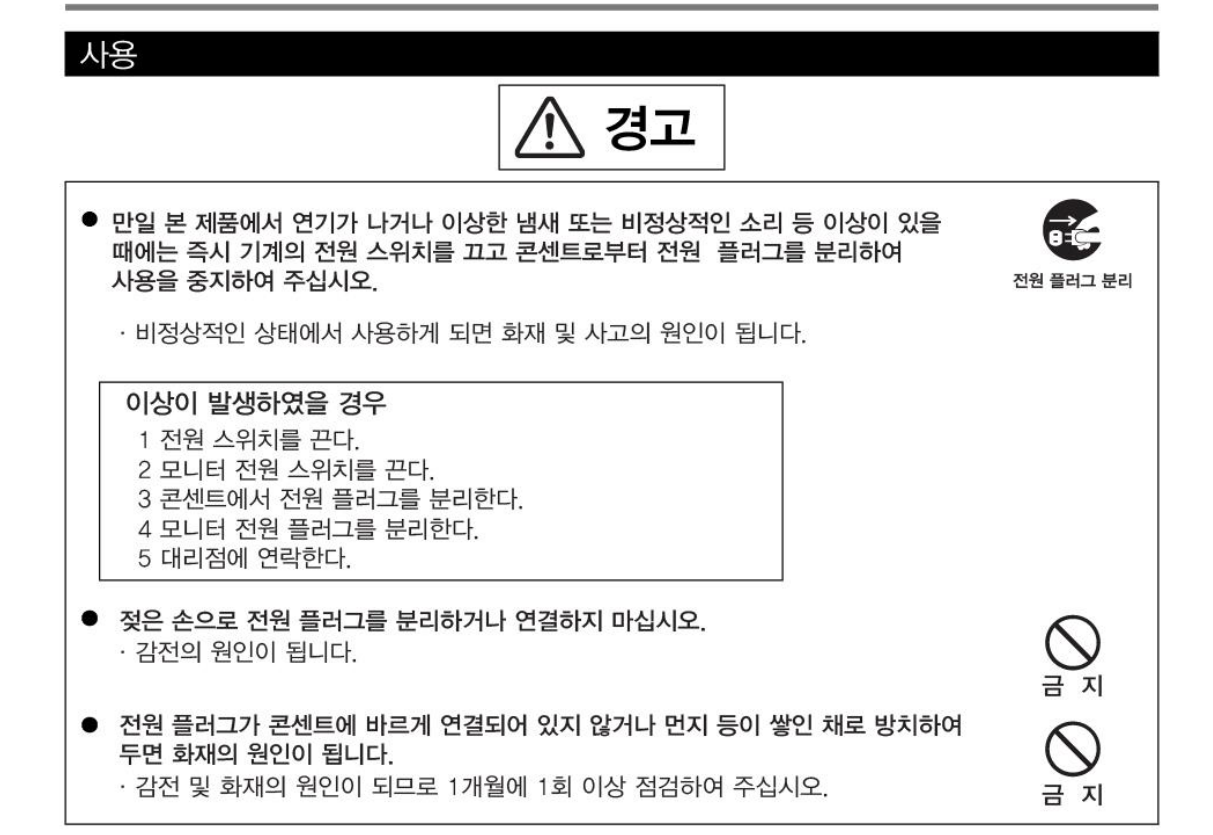

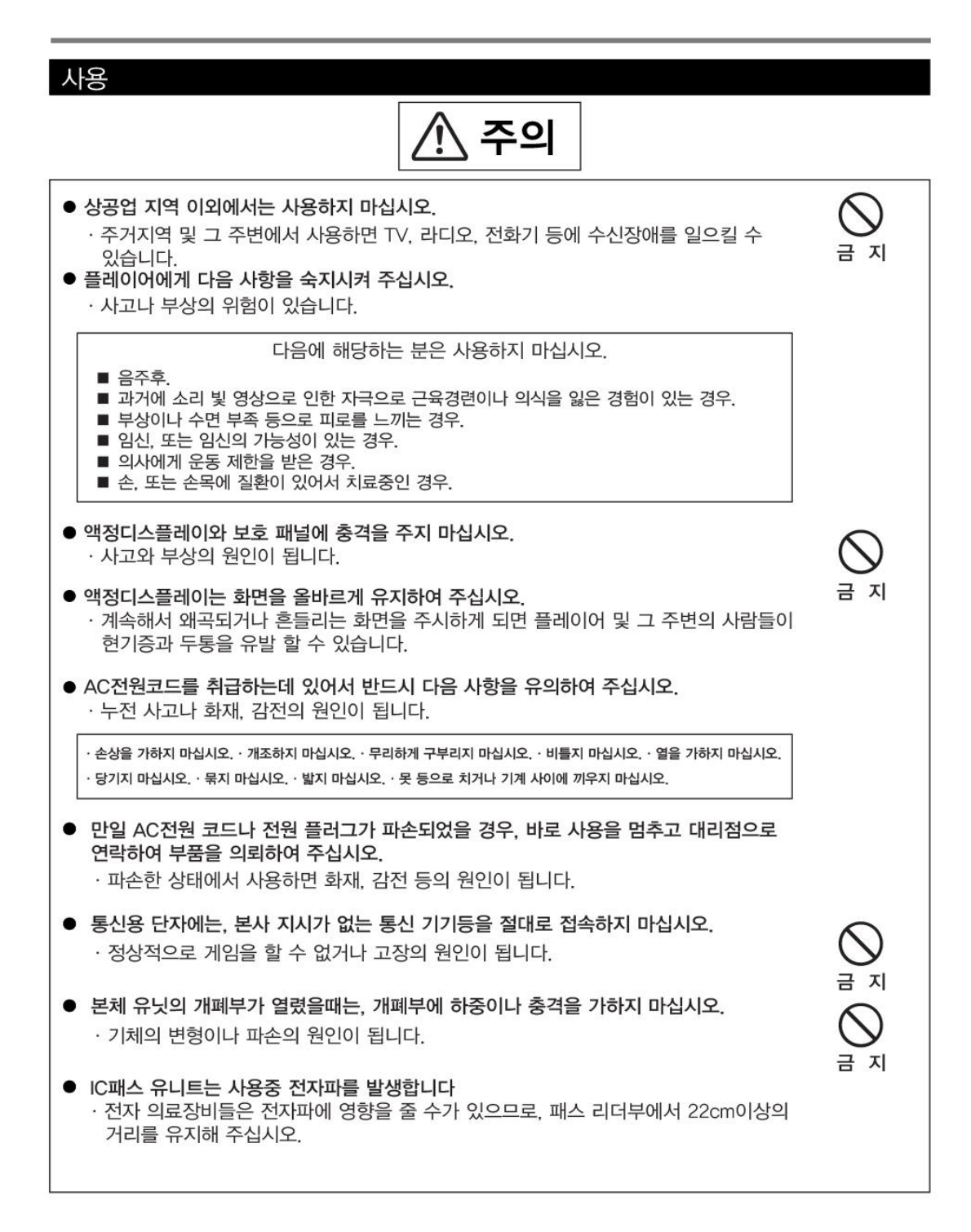

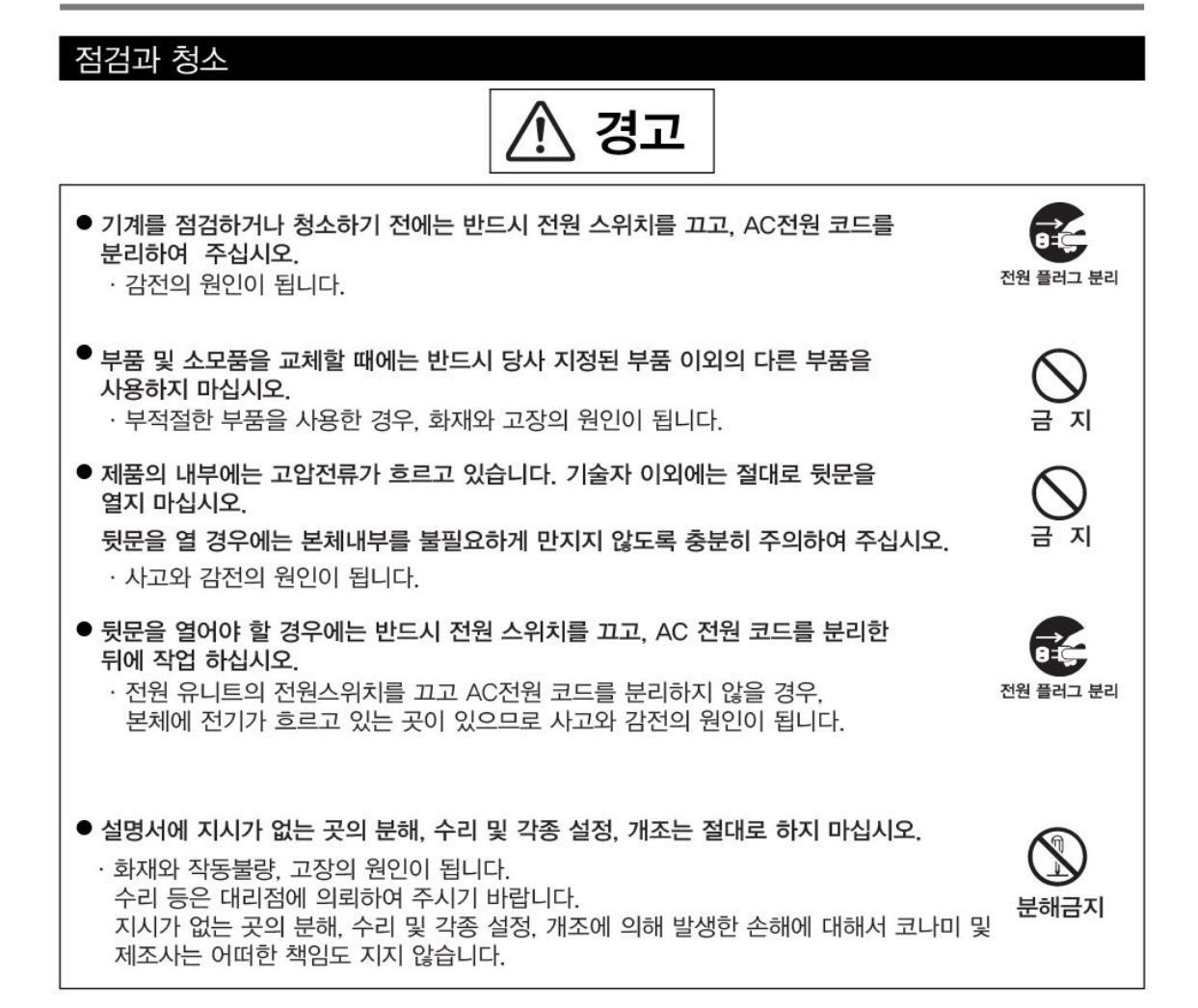

### 점검과 청소

. 주의

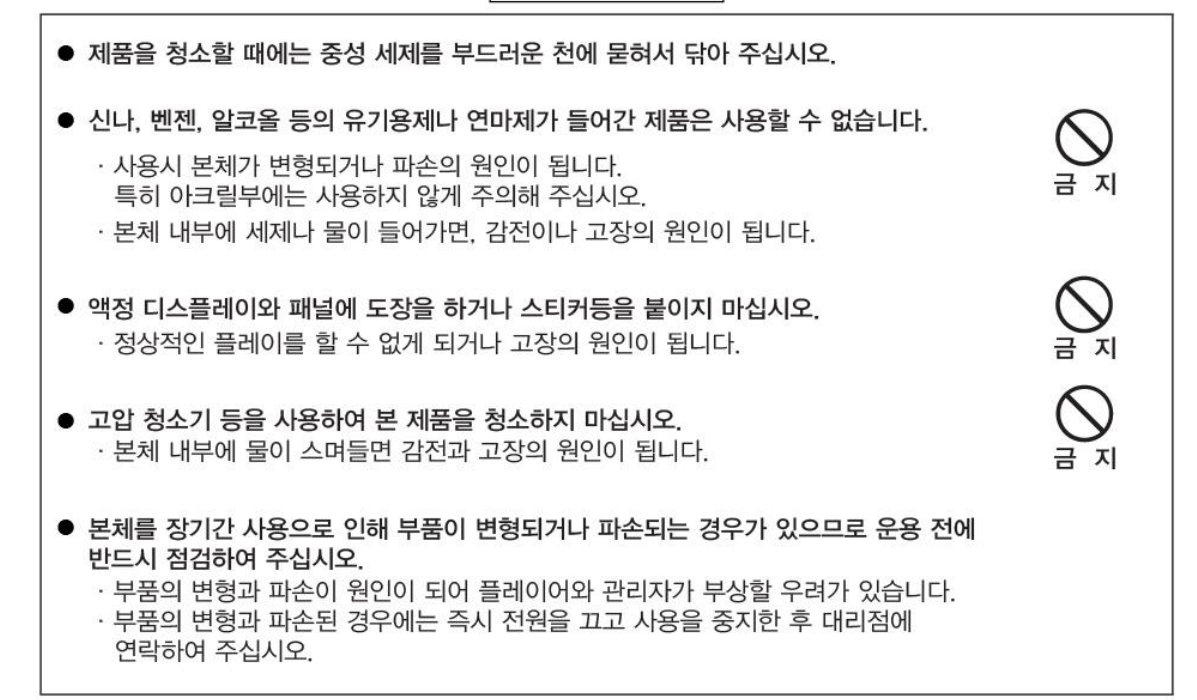

### 폐기에 대해

- 본 제품의 기계 및 부품들은 산업 폐기물로 분류됩니다.
	- · 제품의 소유주는 제품을 폐기처분 할 때 관련 법규에 따라 제품을 폐기할 책임이 있습니다.
	- · 제품의 포장재 및 기타 물품들은 해당 지역의 관련 규정에 따라 폐기되어야 합니다.

# 사전 주의 사항

- 설치, 취급, 점검과 청소, 이동과 운반방법 등은 설명서의 순서 및 기재 내용에 따라서 안전하게 실행하여 주십시오.
- [경고] 및 [주의] 등의 스티커는 제품에서 제거하지 마십시오.
- 경고 또는 주의에 해당하는 설치, 취급, 점검과 청소, 이동과 운반 등은 하지 마십시오.
- 본 제품의 소유권 이전 등으로 소유자 및 관리자가 바뀌게 되는 경우 반드시 이 설명서를 함께 넘겨 주십시오.
- 설명서를 분실 또는 파손되었을 때에는 대리점으로 연락하여 주십시오.

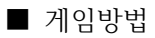

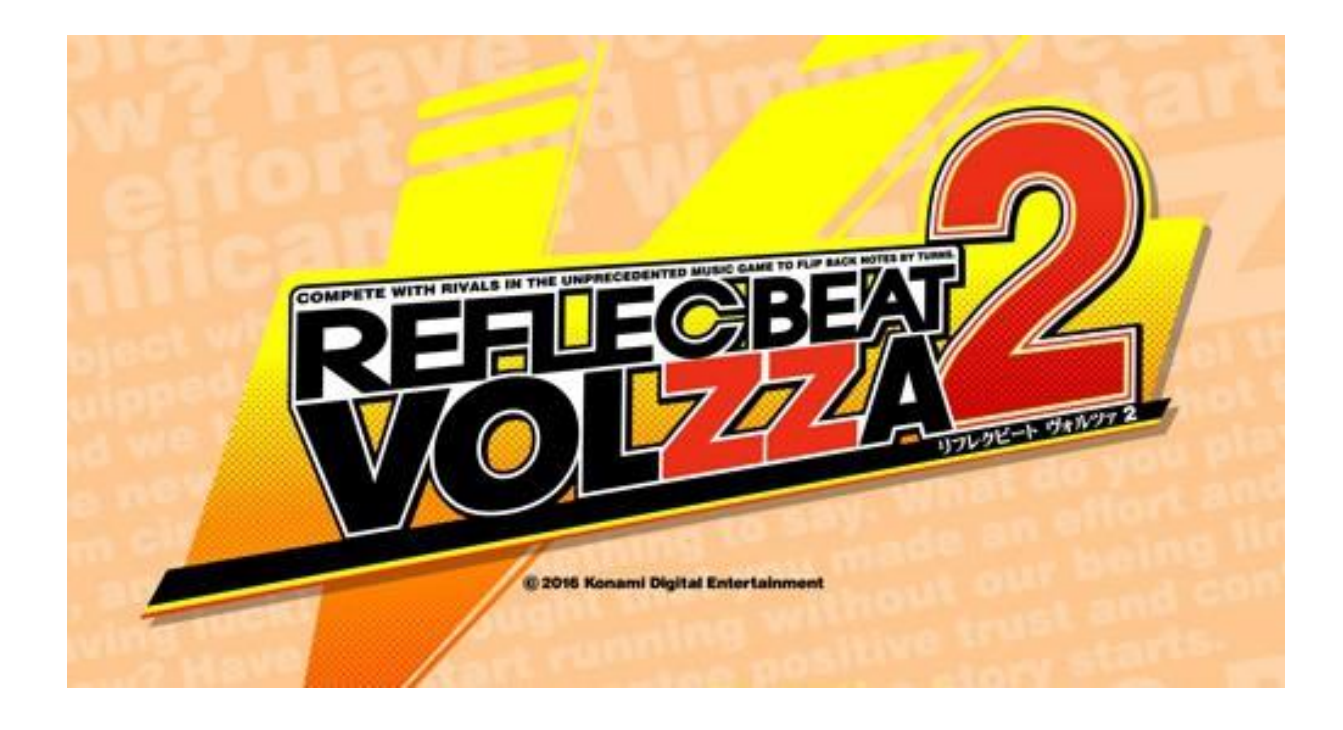

1. e-AMUSEMENT PASS를 접속시킵니다. e-AMUSEMENT PASS를 읽는 부분에 올려놓습니다. 1플레이 분의 코인을 투입하면 자동적으로 게임이 시작됩니다. e-AMUSEMENT PASS를 사용하지 않는 경우는 3번으로 넘어가 주십시오.

# REFLEC BEAT는 리듬에 맞춰 상대와 오브젝트를 튕겨보내는 음악대전게임!!

**※ 본 설명서의 게임화면은 게발 중의 화면입니다. 정식 출시 시에는 한글화 되어 서비스 될 예정입니다.**

2. 화면을 터치하여 비밀 번호를 입력합니다.

※ 지금까지 e-AMUSEMENT 대응상품의 비밀 번호를 등록하지 않은 e-AMUSEMENT PASS의 경우는 비밀 번호를 등록합니다.

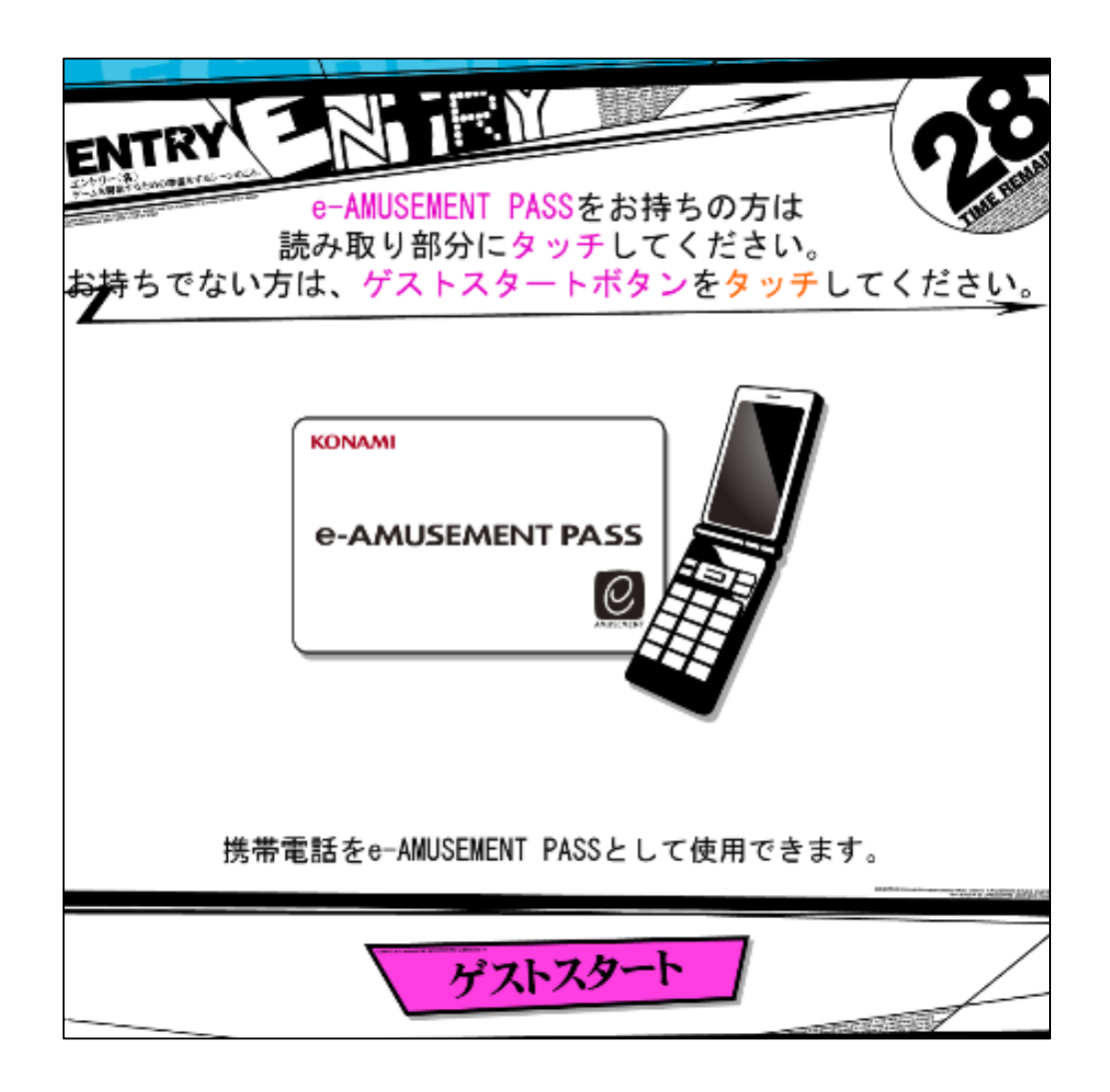

- 3. 코인을 넣습니다.
	- 1. 플레이에 필요한 코인을 넣습니다.
	- 2. 플레이 분의 코인이 투입되어 있는 상태로 타이틀 화면 밑에 있는 「PLEASE START TO TOUCH」를 터치하면 게임이 시작됩니다. e-AMUSEMENT PASS를 사용하지 않는 경우는 화면 밑에 있는 「게스트 시작」를 직접 터치하여 주십시요.
- 4. 게임모드를 선택합니다.

다음의 모드 중 좋아하는 모드를 직접 터치하여 선택합니다.

- ・온라인으로 전국의 플레이어들과 플레이하기
- ・점포내에서 함께 플레이하기

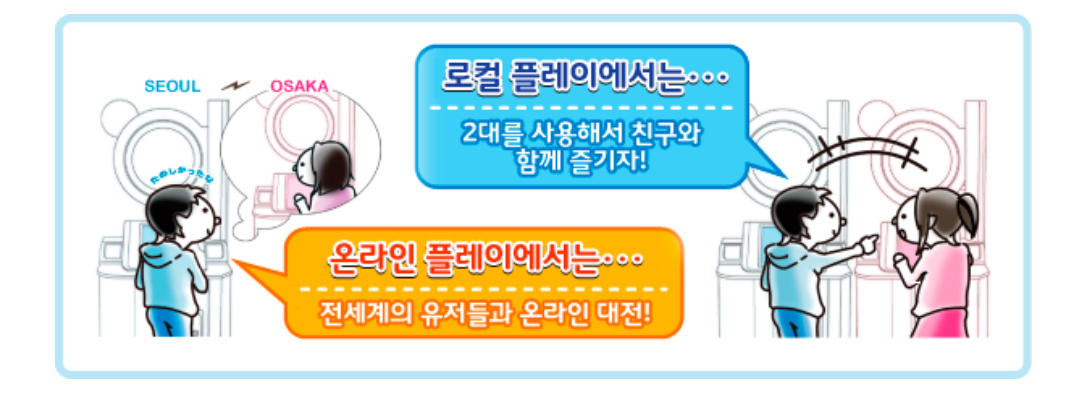

- 온라인으로 전국의 플레이어들과 플레이하기 (온라인 배틀) e-AMUSEMENT에 접속 된 1클라이언트를 사용하여 전국의 플레이어와 온라인 대전을 진행하는 모드입니다. (매칭이 되지 않은 경우는 CPU 대전이 됩니다.)
	- ※ 최대설정 곡 수를 플레이하기 위해서는, 대전에서 승리하거나 악곡 플레이 종료 시에 표시되는 악곡 달성률이 일정치를 넘을 필요가 있습니다.

■ 점포내에서 함께 플레이하기 (로컬 배틀) 게임장 내의 e-AMUSEMENT 에 접속된 본체 기기 2대를 사용하여 게임장내 대전을 진행하는 모드입니다. 로컬 배틀을 선택하면 점포내 엔트리 화면에 이동하여, 시간내에 대전 상대가 나타나면 매칭을 합니다. (게임장 내 매칭이 되지 않은 경우는 CPU대전이 됩니다.) ※ 설정 악곡수를 플레이 할 수 있어, 도중에 게임 오버는 되지 않습니다.

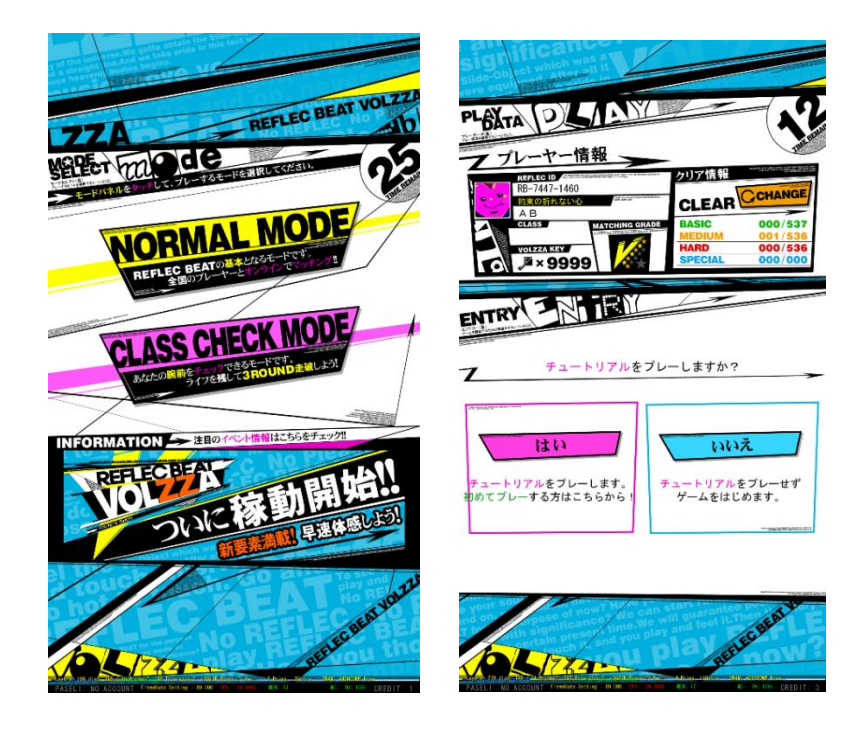

5. 플레이 하고 싶은 곡을 선택합니다. 「MUSIC SELECT」화면에, 좌우의 뮤직 크레인부터 플레이하고 싶은 악곡의 자켓을 터치 후, 「이 곡으로 플레이」버튼을 터치하여 곡을 결정합니다. (뮤직 크레인은 터치한 채로 슬라이드 시킬 수 있습니다.)

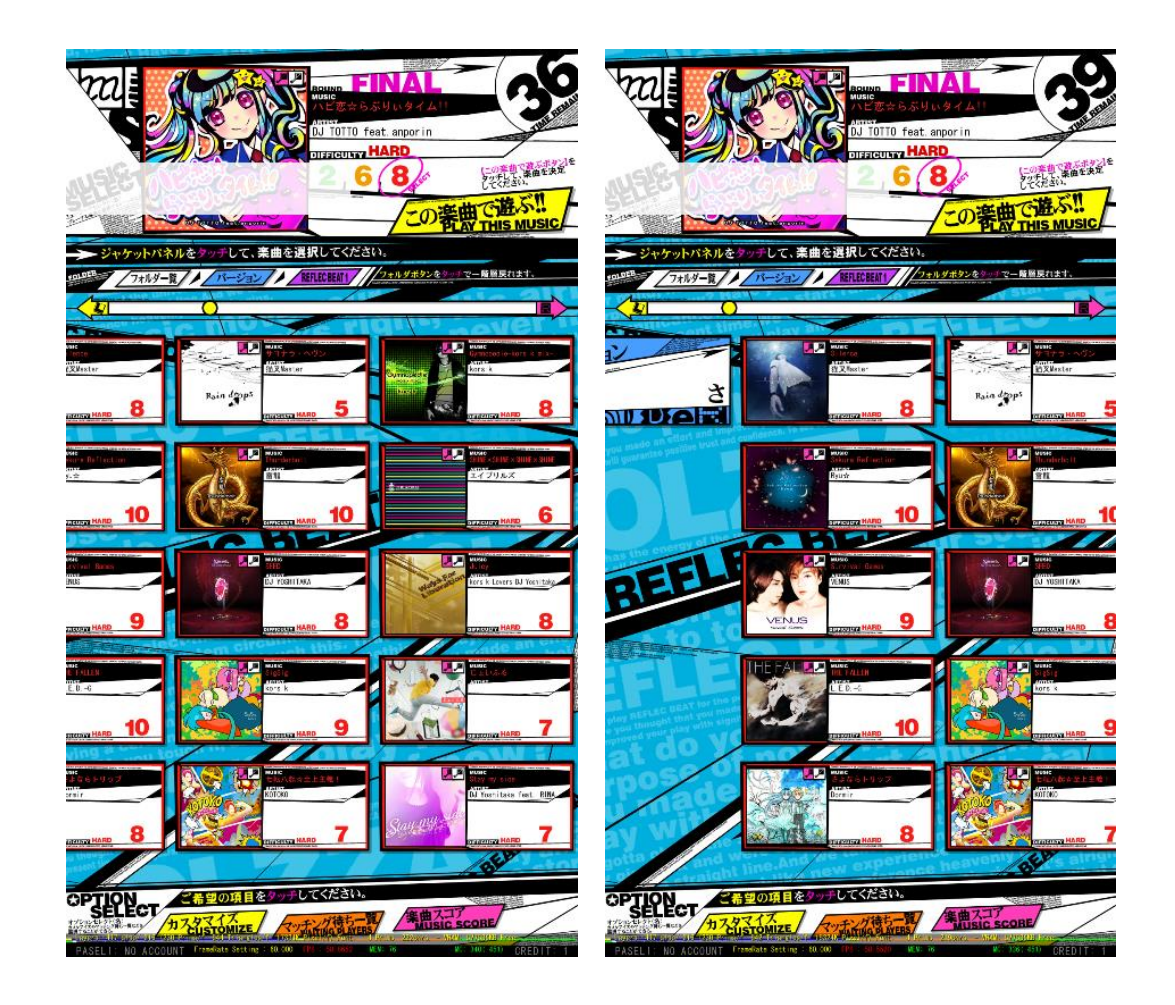

게임의 난이도는, 자켓을 터치하여 변경합니다. 플레이 한 악곡이 선택되어 있는 상태로, 화면 밑의 「이 곡으로 플레이」를 터치하면 악곡결정이 되어 매칭 대기상태가 됩니다 대전 상태와 매칭하면 게임이 시작됩니다.

시간 내에 대전상대를 찾지 못한 경우는 CPU 대전이 됩니다.

※ 「점포내에서 함께 플레이하기」에서는 본체 기기 2대에서 먼저 결정된 악곡으로 대전 플레이를 합니다.

■ 스코어에 관하여

날아오는 오브젝트를 타이밍 좋게 터치하면 스코어가 가산됩니다. 좋은 판정 일수록 많은 스코어가 가산되고, MISS판정이 나오면 감점이 됩니다. 악곡 종료시 스코어가 높은 플레이어가 승리합니다.

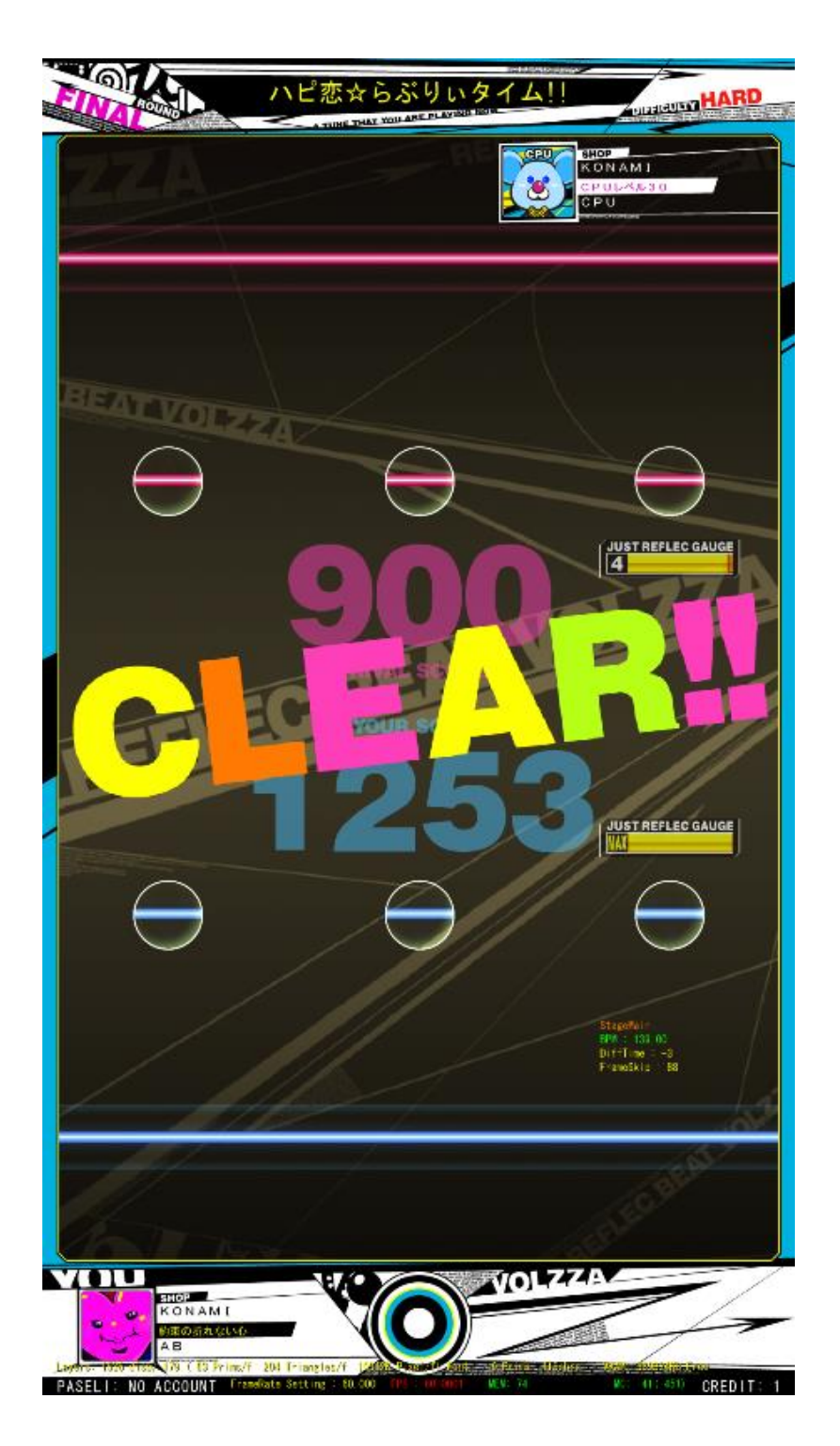

■ e-AMUSEMENT PASS를 사용하여 게임 하는 방법

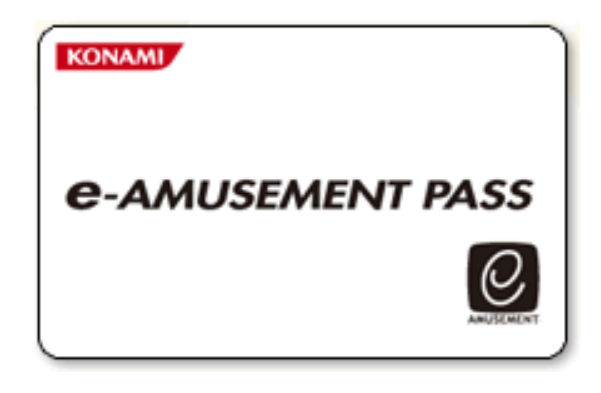

**※ e-AMUSEMENT PASS를 사용하지 않더라도 플레이 가능합니다. 다만 PASS 사용 시에는 닉 네임, 플레이 이력, 랭킹 조회 등의 서비스를 이용할 수 있습니다.**

**※ e-AMUSEMENT PASS는 현금 결제, 포인트 충전 등의 사용이 불가능합니다.**

e-AMUSEMENT PASS를 e-PASS 인식장소에 올려 놓습니다.

- 1. <신규의 e-AMUSEMENT PASS의 경우>
	- ① 숫자가 표시되어 있는 패널을 터치하여 비밀번호를 등록합니다. ([5555]와 같이 같은 4자리 수의 번호는 등록 되지 않습니다)
	- ② 스타트에 필요한 동전을 집어 넣고 START라고 표시된 패널을 터치 합니다.
	- ③ 이름을 등록 합니다.
	- <등록된 e-AMUSEMENT PASS의 경우>
	- ① 숫자가 표시되어 있는 패널을 터치하여 비밀번호를 입력합니다.
	- ② 스타트에 필요한 동전을 집어 넣고 [START]라고 표시되어 있는 패널을 터치합니 다. (이 때 등록된 이름이 화면에 표시됩니다.)
- 2. 게임 종료 시에는 결과가 e-AMUSEMENT PASS에 기록됩니다.

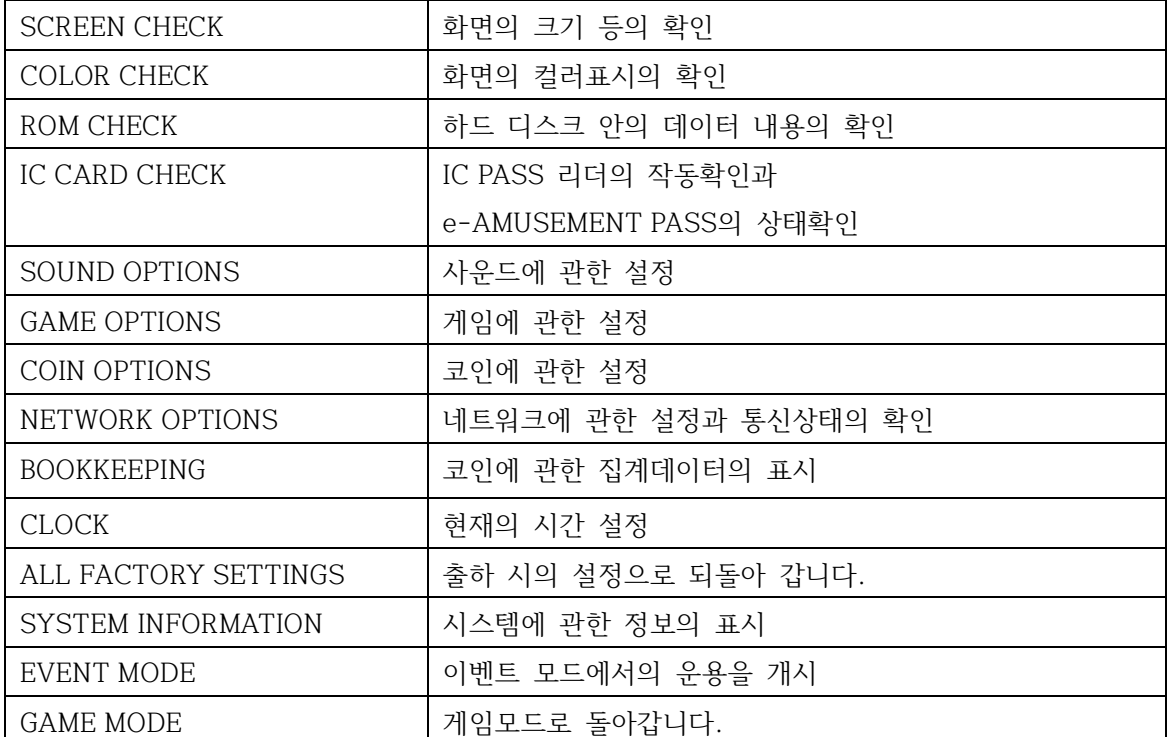

I/O CHECK 입출력 디바이스의 확인

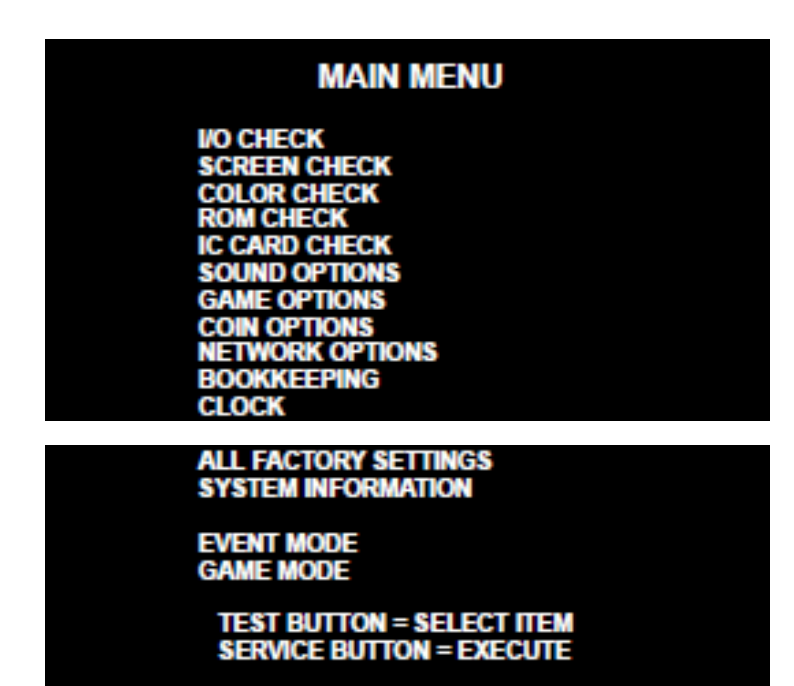

■ 메인 메뉴화면

■ I/O 체크

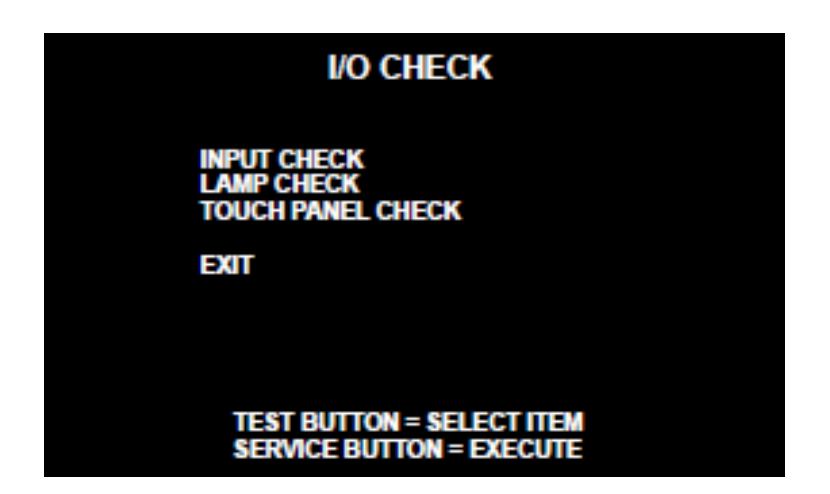

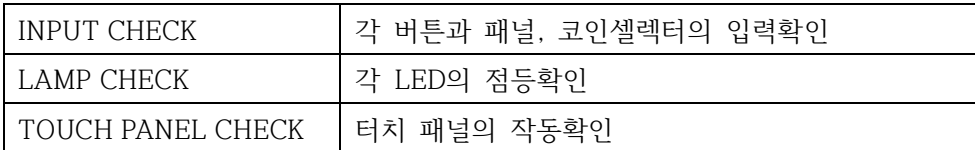

■ INPUT 체크

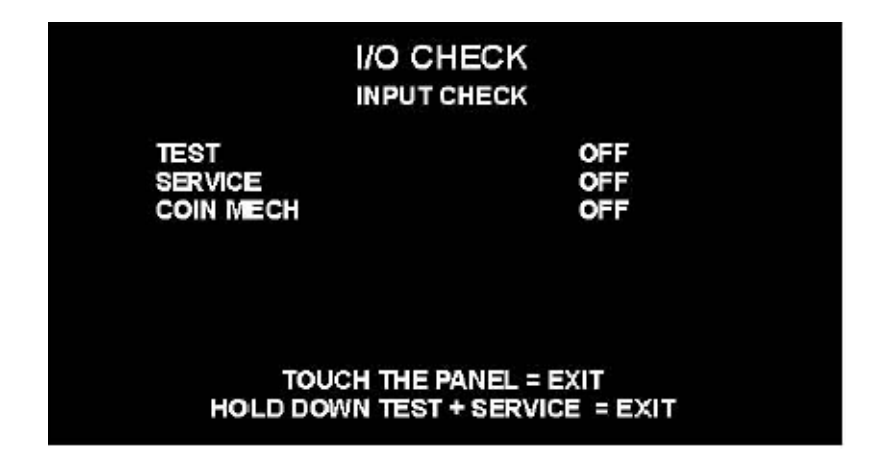

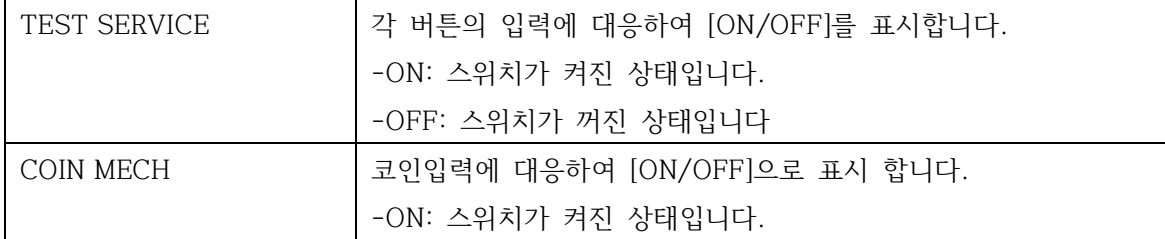

## -OFF: 스위치가 꺼진 상태입니다.

■ LAMP 체크

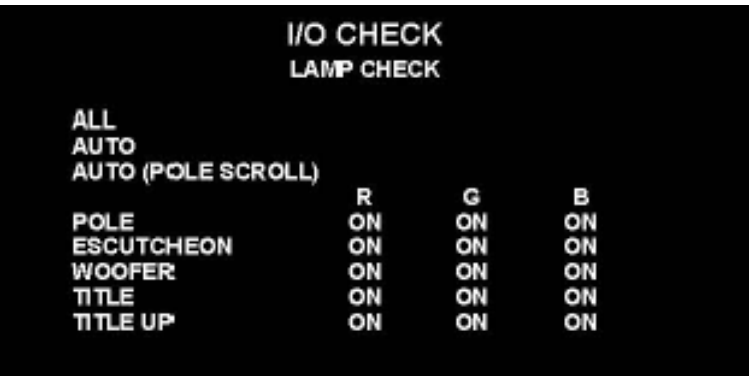

**TEST BUTTON = SELECT ITEM<br>SERVICE BUTTON = EXIT** 

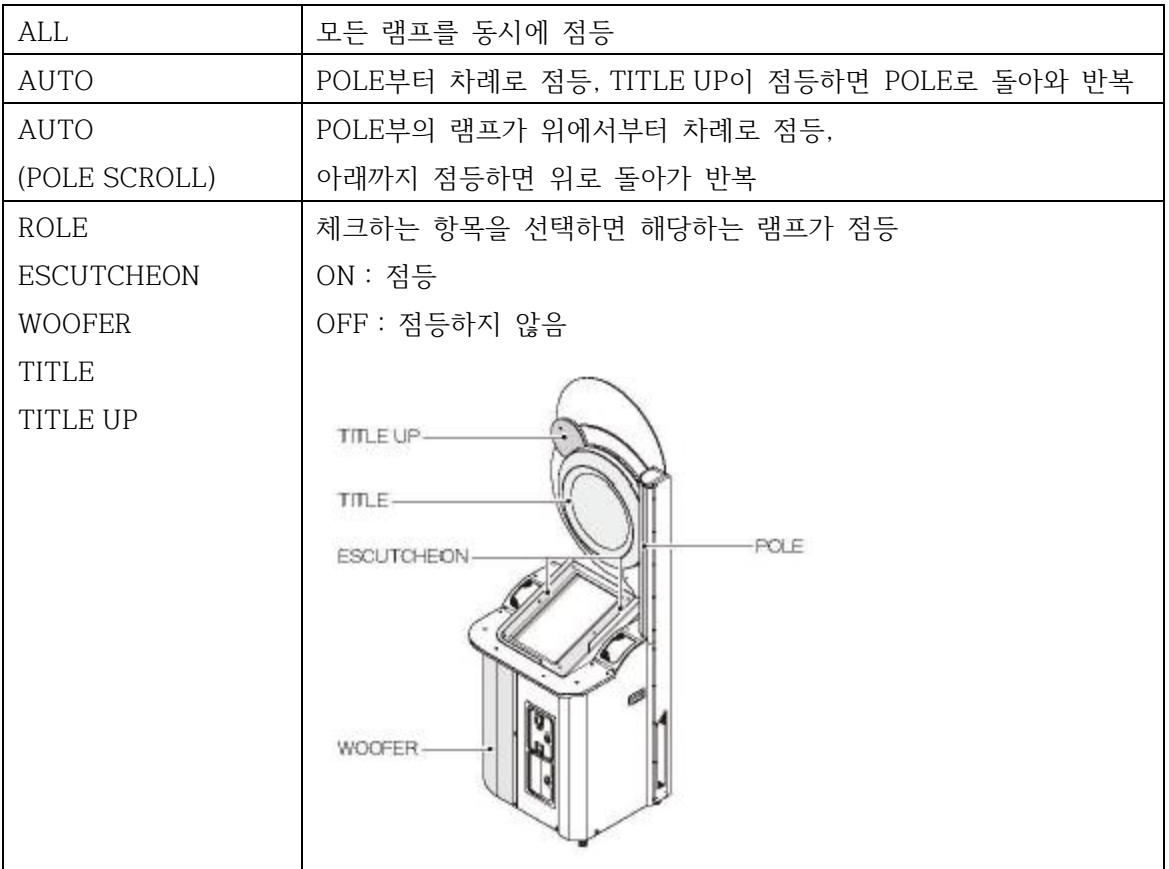

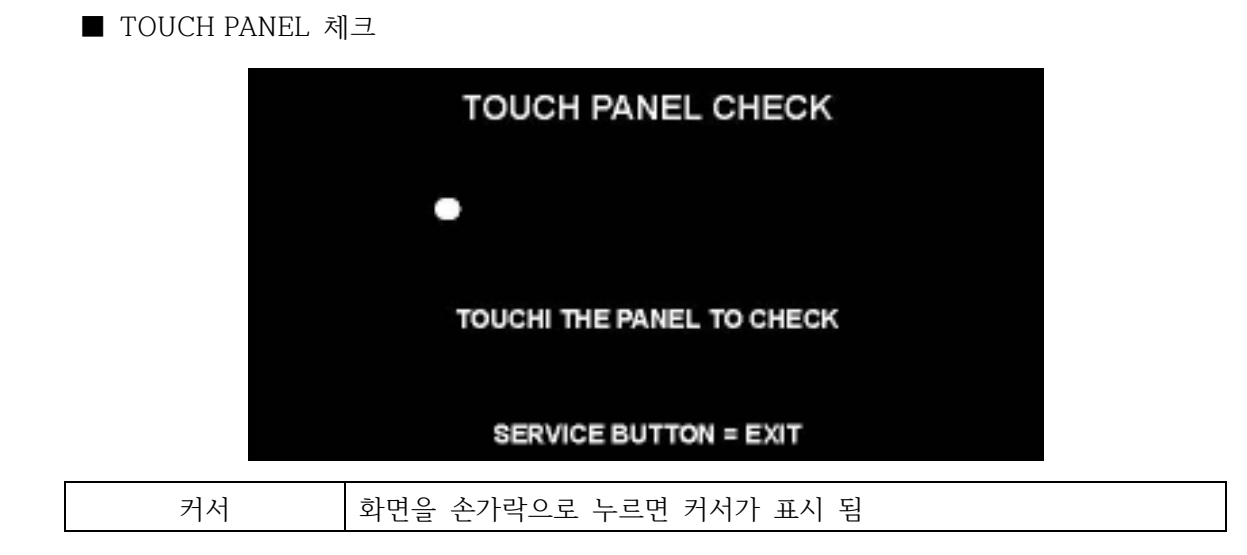

- SCREEN 체크
	- 격자 스크린을 보면서 화면의 크기, 상하 좌우의 뒤틀림 등을 확인.

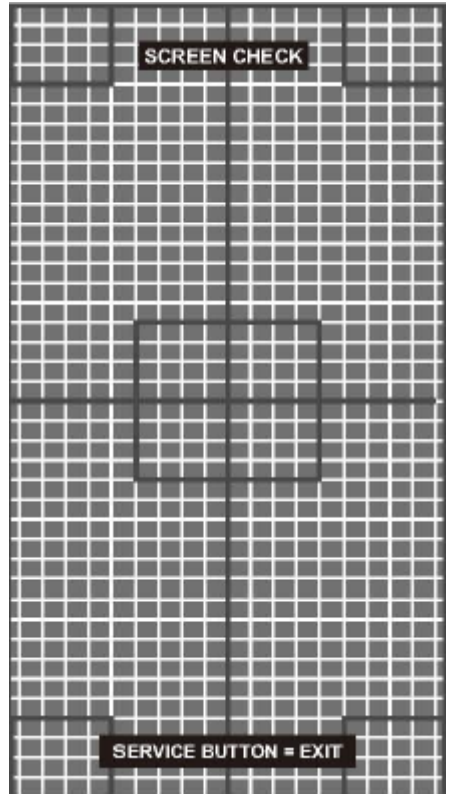

# ■ COLOR 체크 칼라 바의 색을 단계적으로 표시하는 동시에, 배경부분이 충분히 검게 되도록 모니터의 조정기판으로 조정함. 이때, 화면 좌우의 [COLORLESS]의 ▲의 부분의 그라데이션이 검게 되도록 조정.

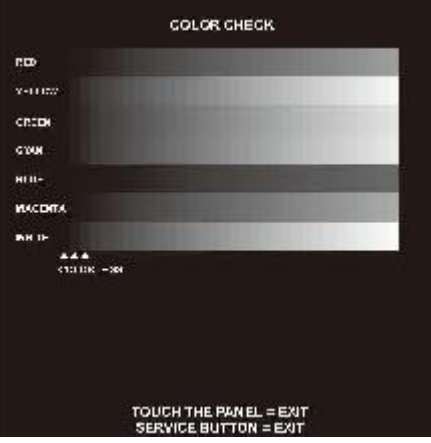

■ ROM 체크

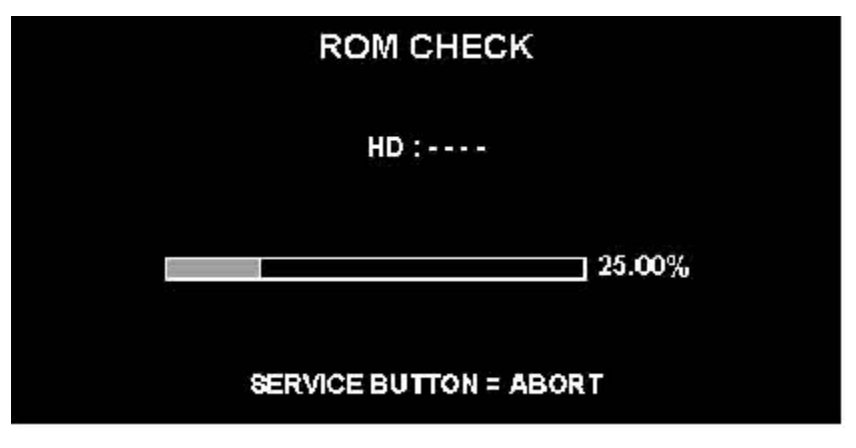

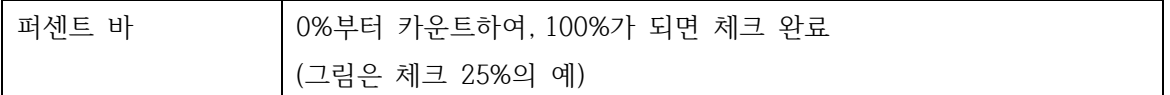

■ IC CARD 체크

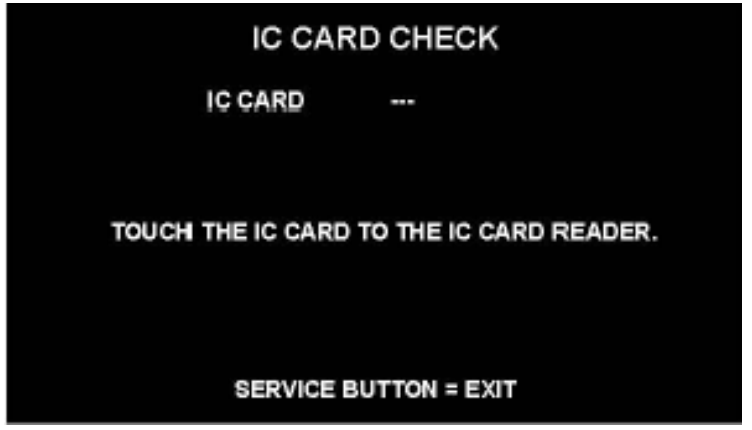

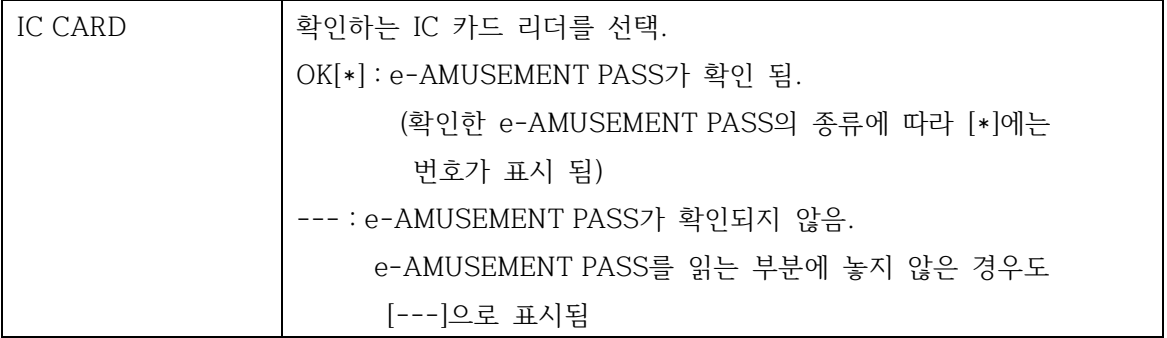

## ■ SOUND 옵션

# SOUND OPTIONS

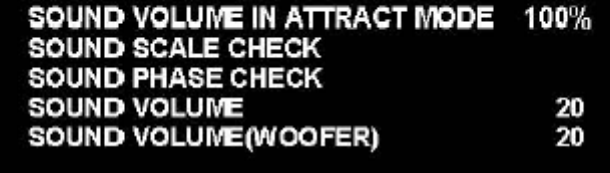

# FACTORY SETTINGS<br>SAVE AND EXIT<br>EXIT

# TEST BUTTON = SELECT ITEM<br>SERVICE BUTTON = EXECUTE

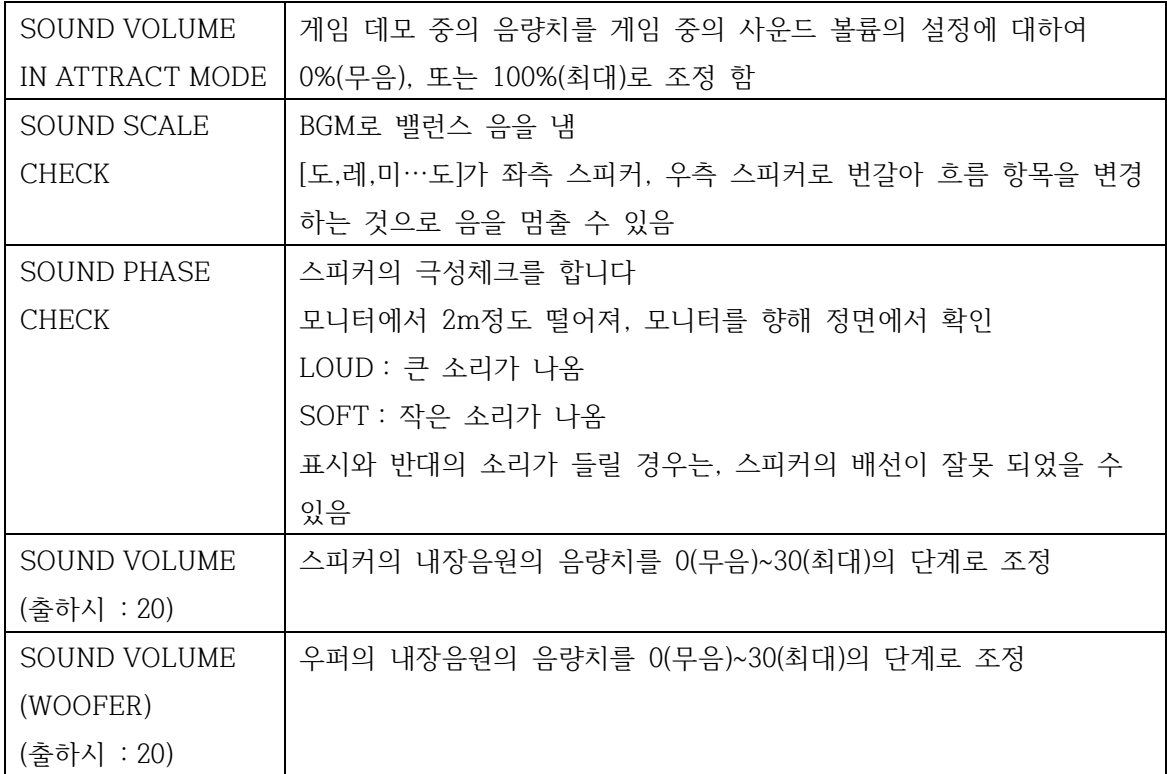

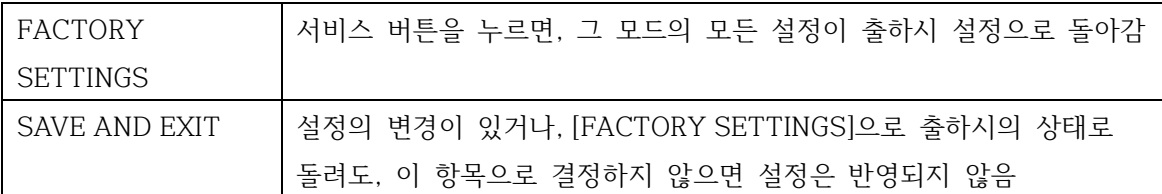

GAME OPTIONS

# **GAME OPTIONS**

MAX ROUND (ONLINE)<br>MAX ROUND (LOCAL)<br>SHOP CLOSE SETTING SHOP CLOSE TIME

**3ROUNDS<br>3ROUNDS** ON 23:00(24 時間表記)

**FACTORY SETTINGS SAVE AND EXIT** EXIT

### **TEST BUTTON = SELECT ITEM** SERVICE BUTTON = CHANGE VALUE

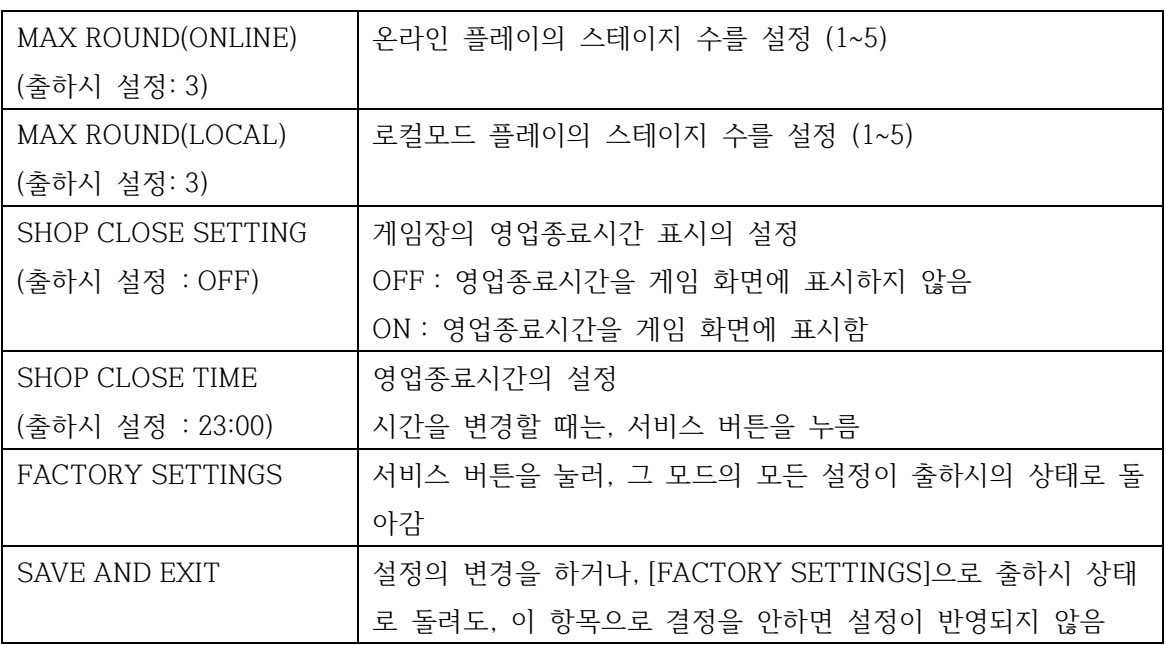

## **COIN OPTIONS**

FREE PLAY<br>COIN SLOT **START** 

OFF 1 COIN 1 CREDIT<br>1 CREDIT TO START

**FACTORY SETTINGS<br>SAVE AND EXIT EXIT** 

#### **TEST BUTTON = SELECT ITEM** SERVICE BUTTON = CHANGE VALUE

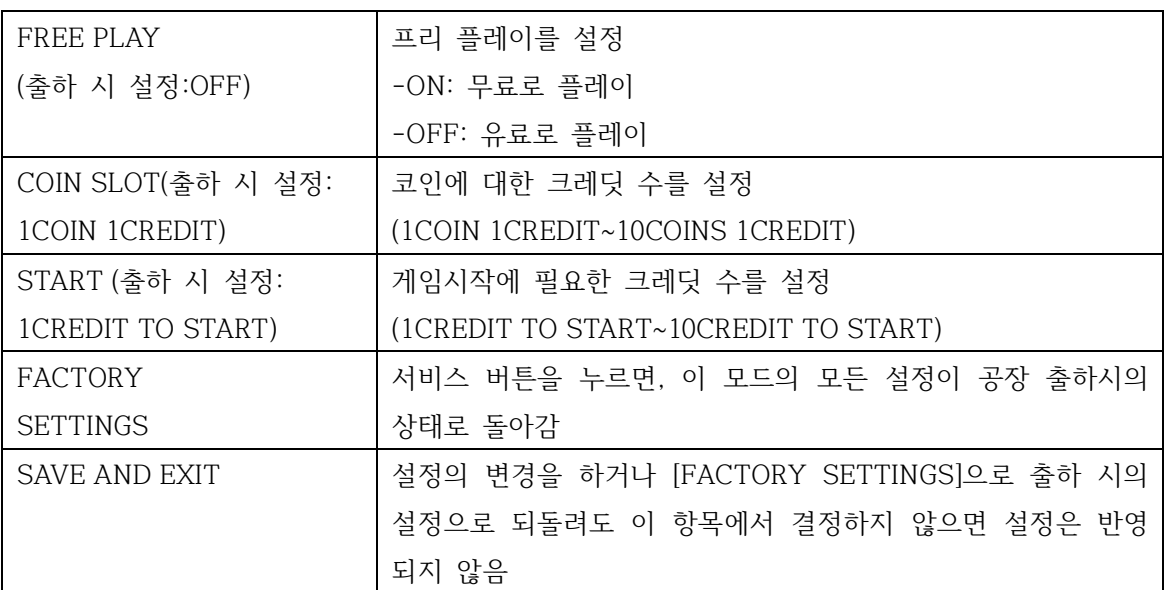

※ FREE PLAY가 ON의 경우에는, COIN SLOT, START의 항목이 표시되지 않습니다.

■ NETWORK OPTIONS

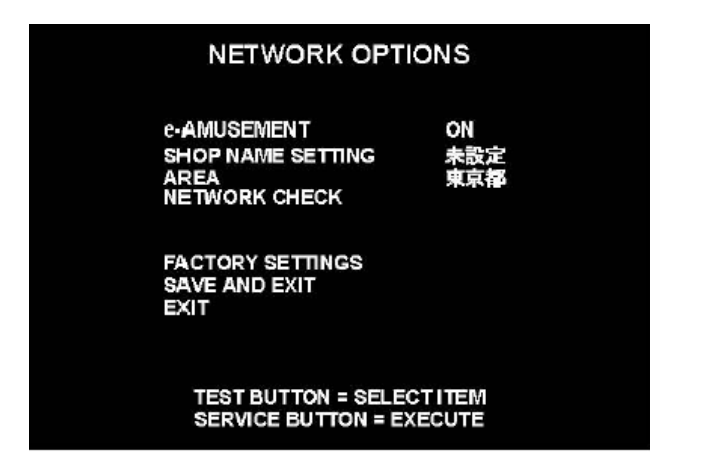

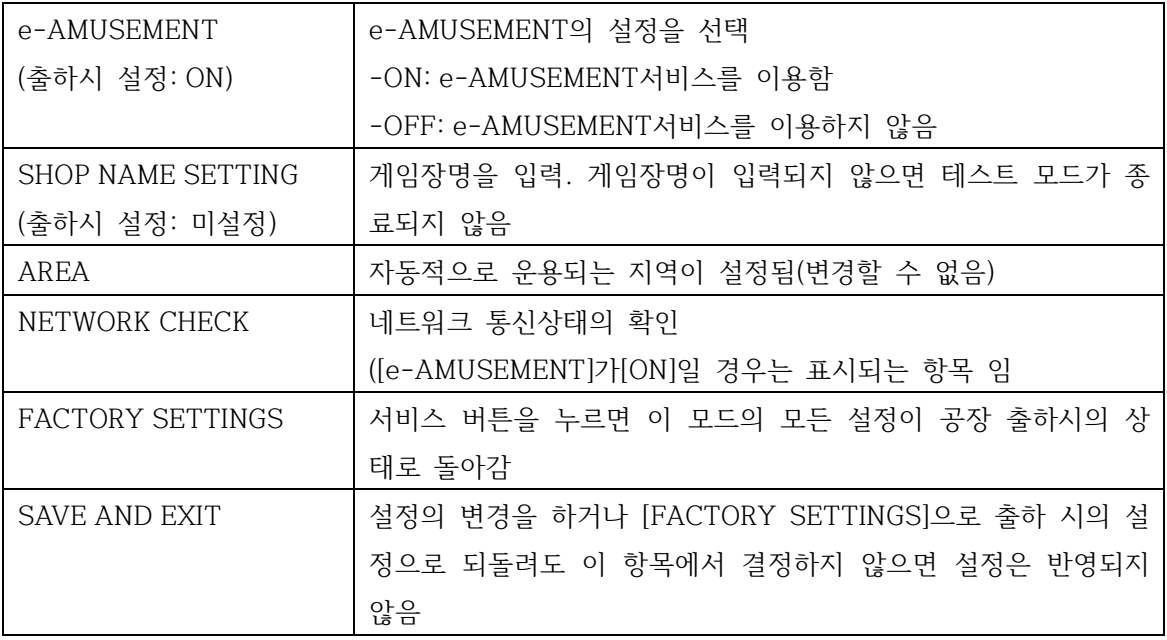

### ■ SHOP NAME SETTING

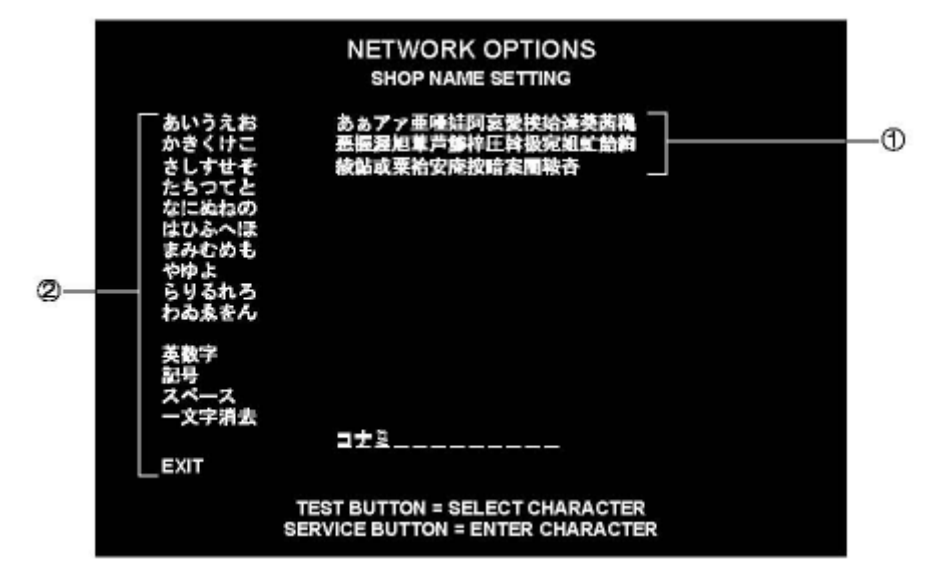

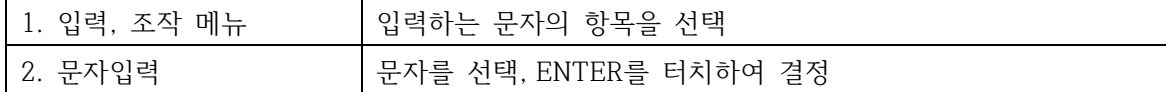

### ■ NETWORK CHECK

# **NETWORK OPTIONS NETWORK CHECK GAME ->- ROUTER ->- CENTER ->- SERVER** STATUS<br>GAME TO ROUTER<br>GAME TO CENTER<br>GAME TO SERVER CONNECTED<br>  $2i$  2 (0 percent)<br>  $2i$  2 (0 percent)<br>  $2i$  2 (0 percent) **IP ADDRESS<br>SUBNET MASK<br>DEFAULT ROUTER<br>DOMAIN NAME<br>DNS SERVER**  $\begin{array}{c} 0.0.0.0 \\ 0.0.0.0 \\ 0.0.0.0 \end{array}$ eamuse.konami.fun  $0.0.0.0$ **DHCP SERVER<br>NTP SERVER<br>MAC ADDRESS**  $0.0.0.0$ XX:XX:XX:XXX:XX:XX **SERVICE BUTTON = EXIT**

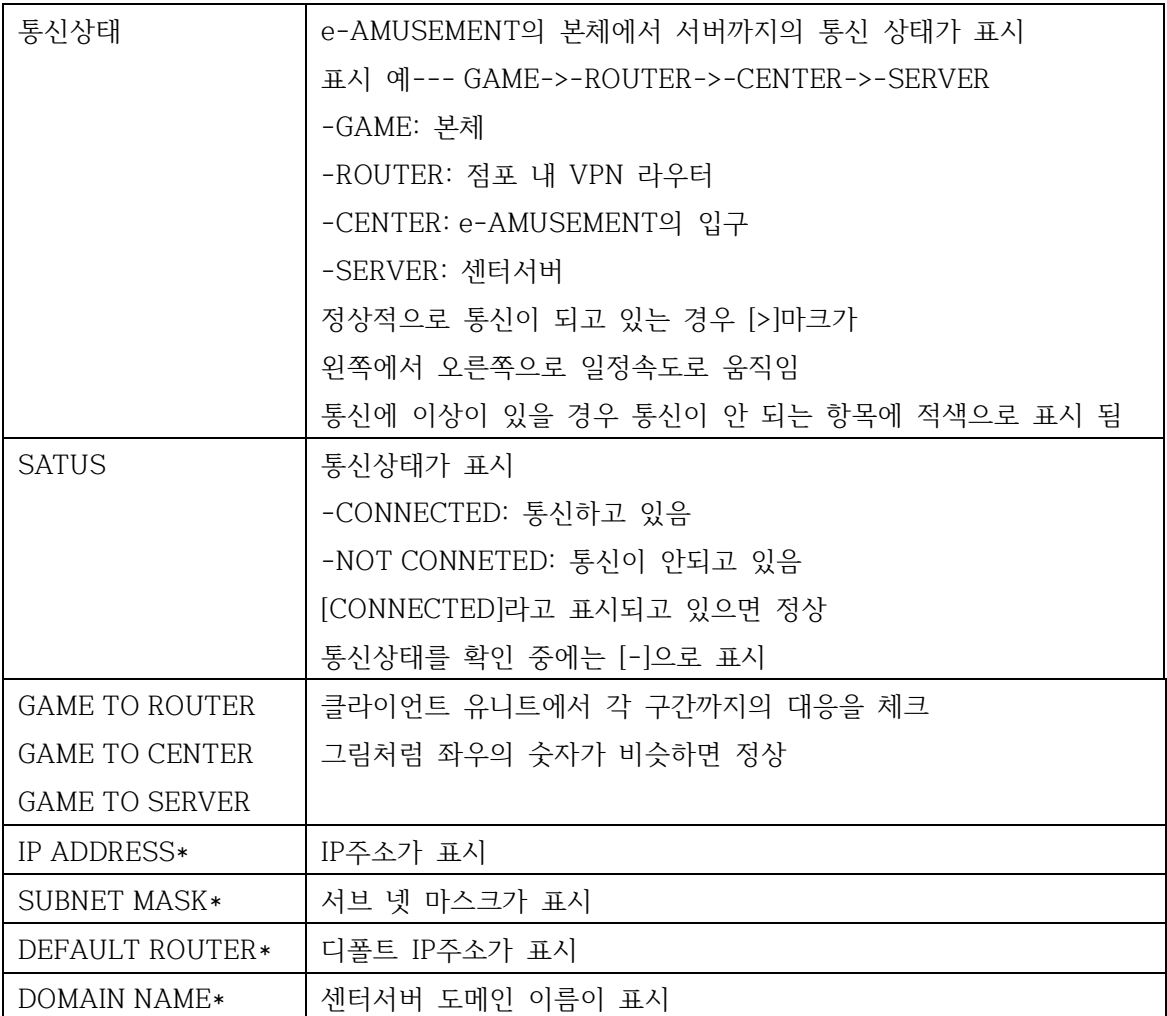

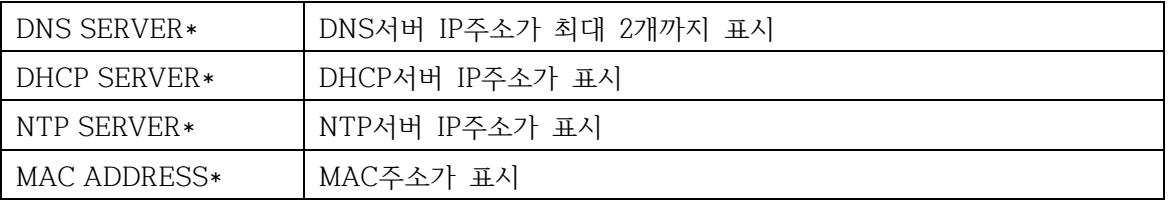

■ BOOKKEEPING **-** 코인에 관한 집계 데이터의 표시

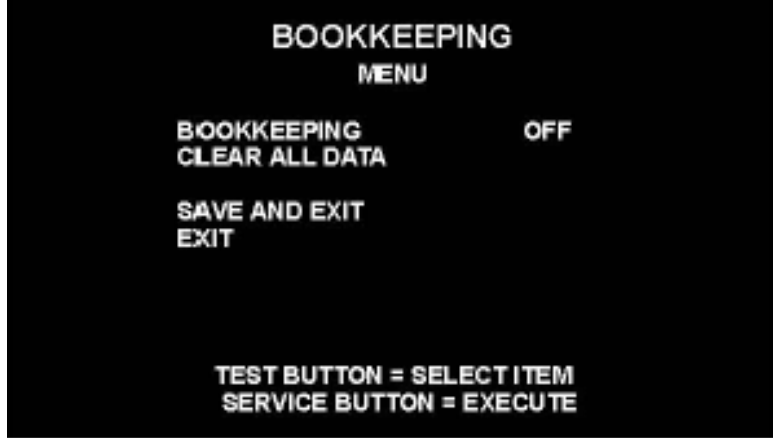

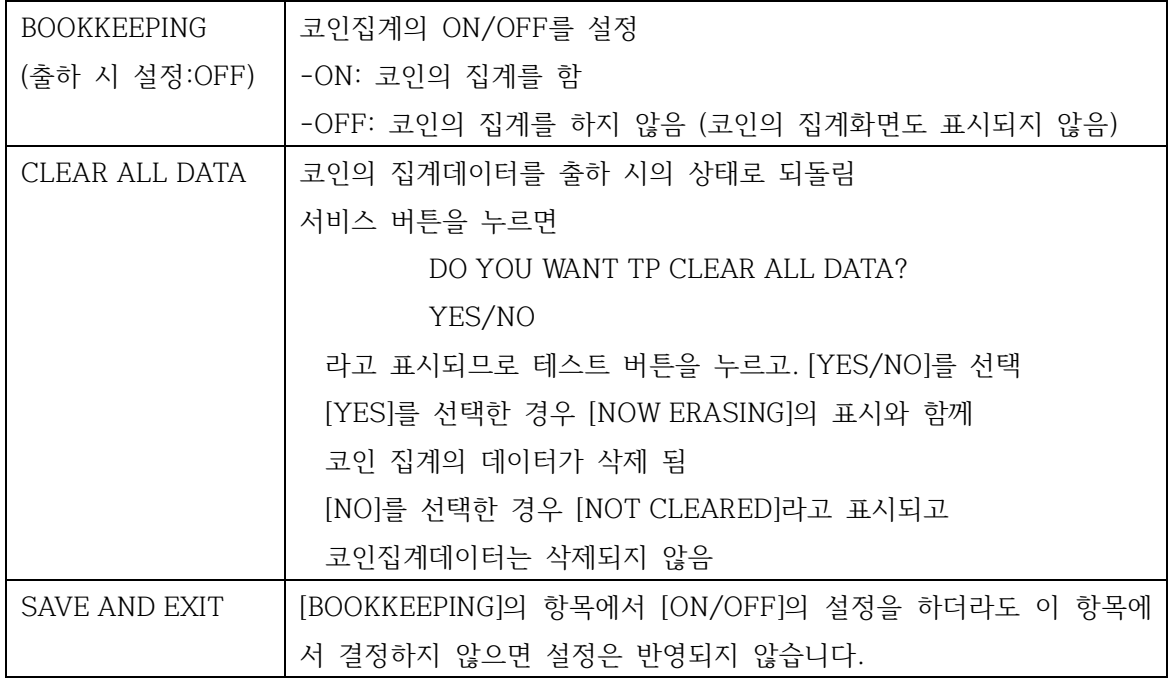

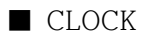

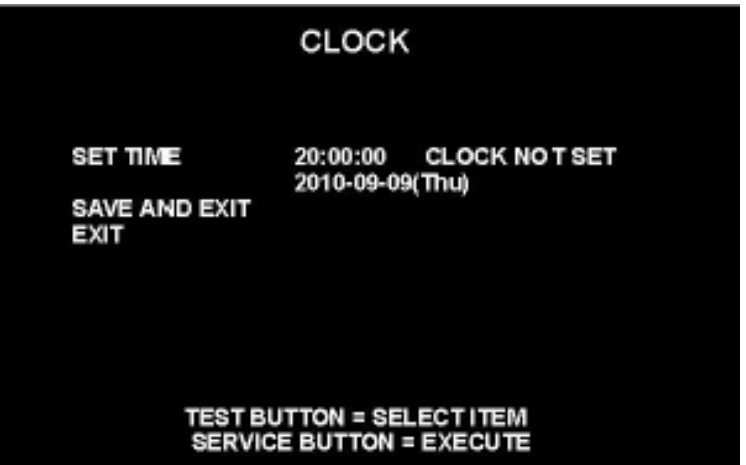

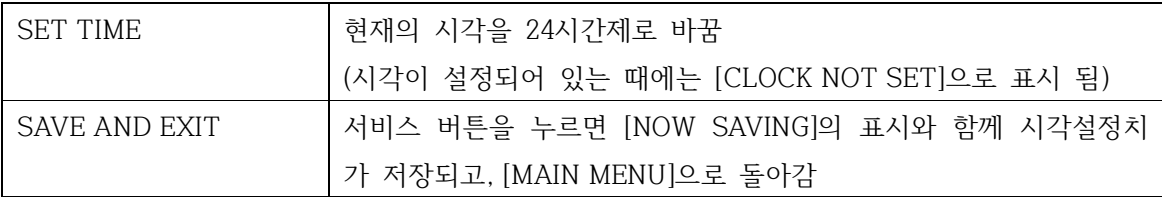

■ ALL FACTORY SETTINGS - 출하시의 설정으로 되돌리기

\*테스트 모드 일부의 설정을 출하 시의 설정으로 되돌림

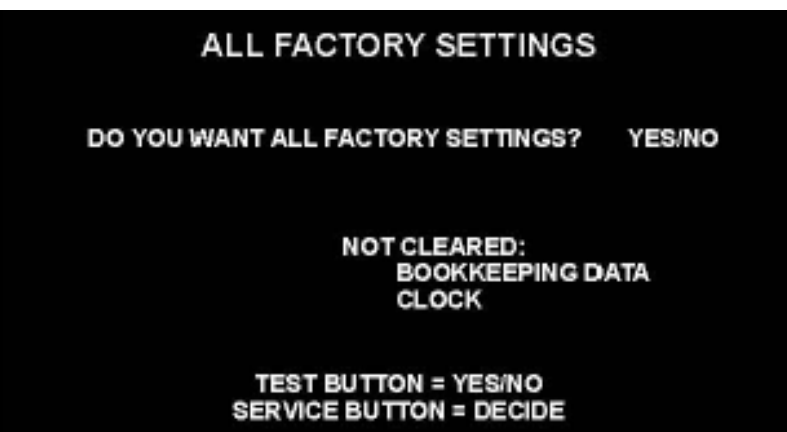

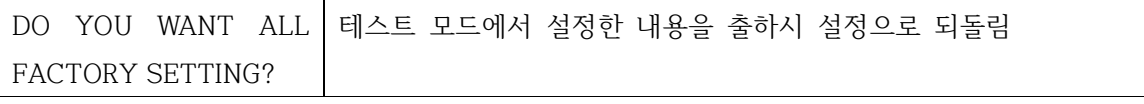

# **SYSTEM INFORMATION**

SOFT ID CODE<br>BOOT STRAP AVS<sub>2</sub>

KBR:0:0:0:0000000000 00.00.00 00.00.00

SYSTEM ID<br>HARDWARE ID<br>ACCOUNT KEY<br>LICENSE KEY

### **SERVICE BUTTON = EXIT**

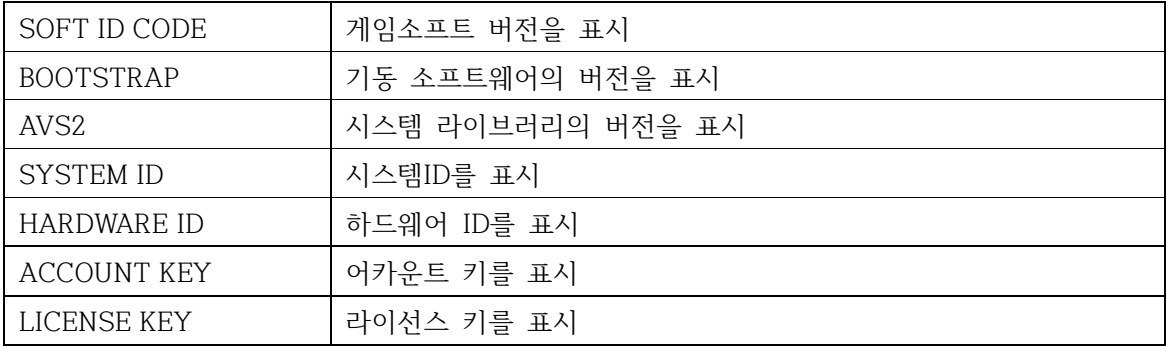

# REFLEC BEAT VOLZZA 2 2016-03-29 자료 보완 내용

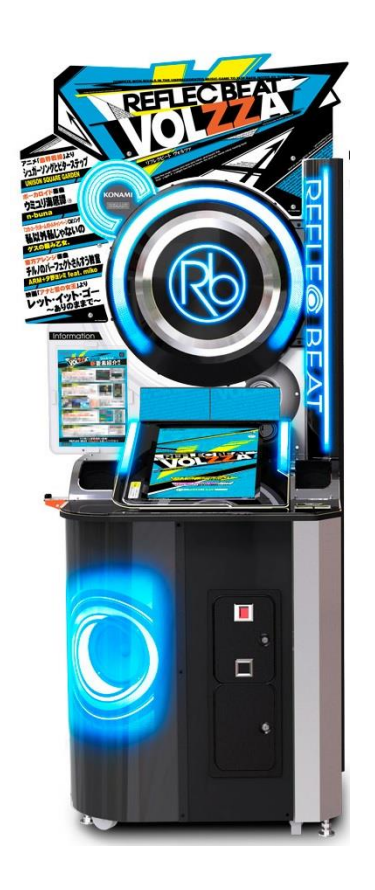

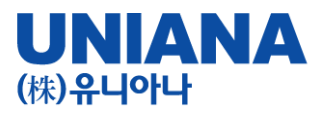

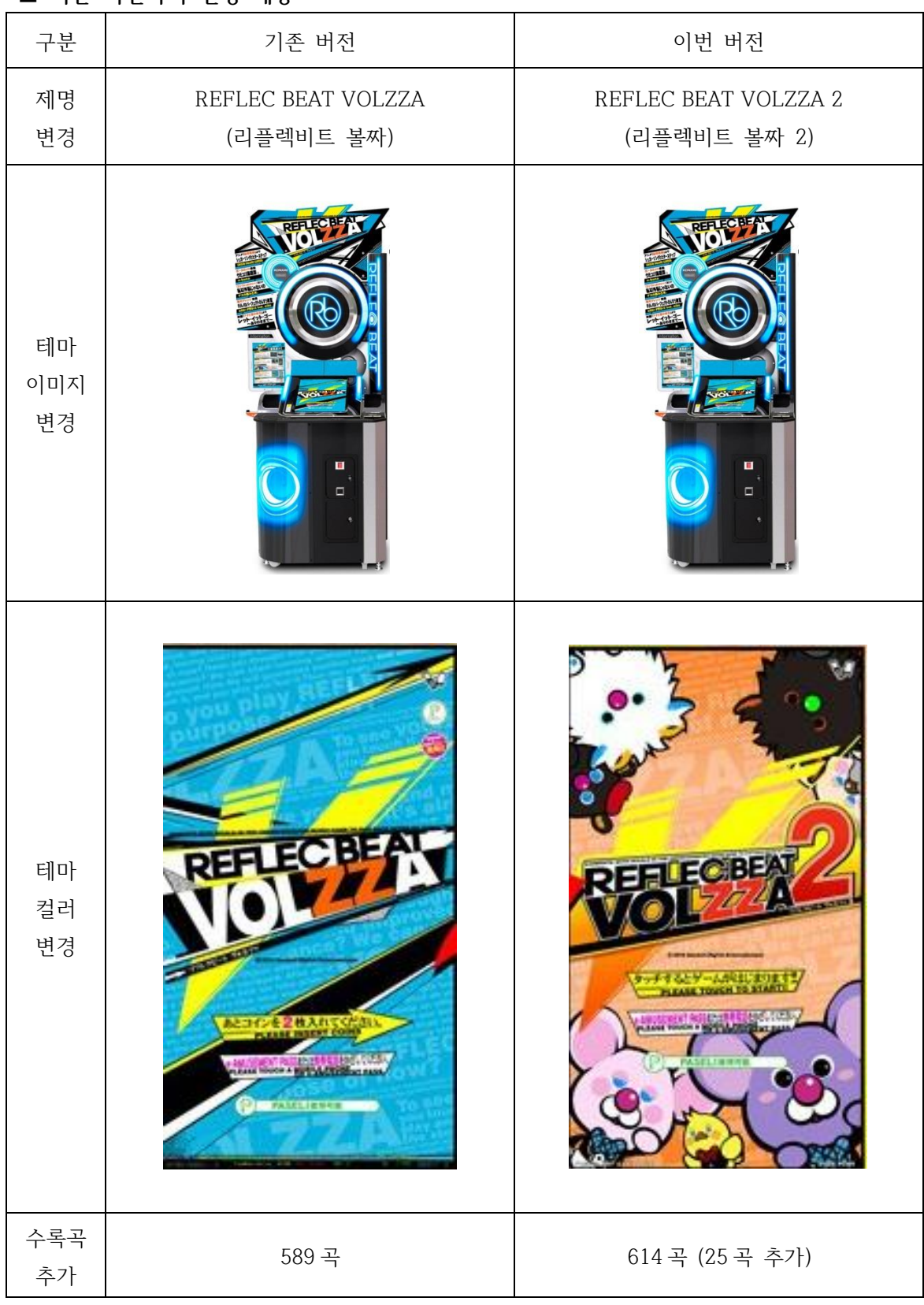

### **■ 기존 버전과의 변경 내용**

※ **POP 등의 변경은 없습니다.**

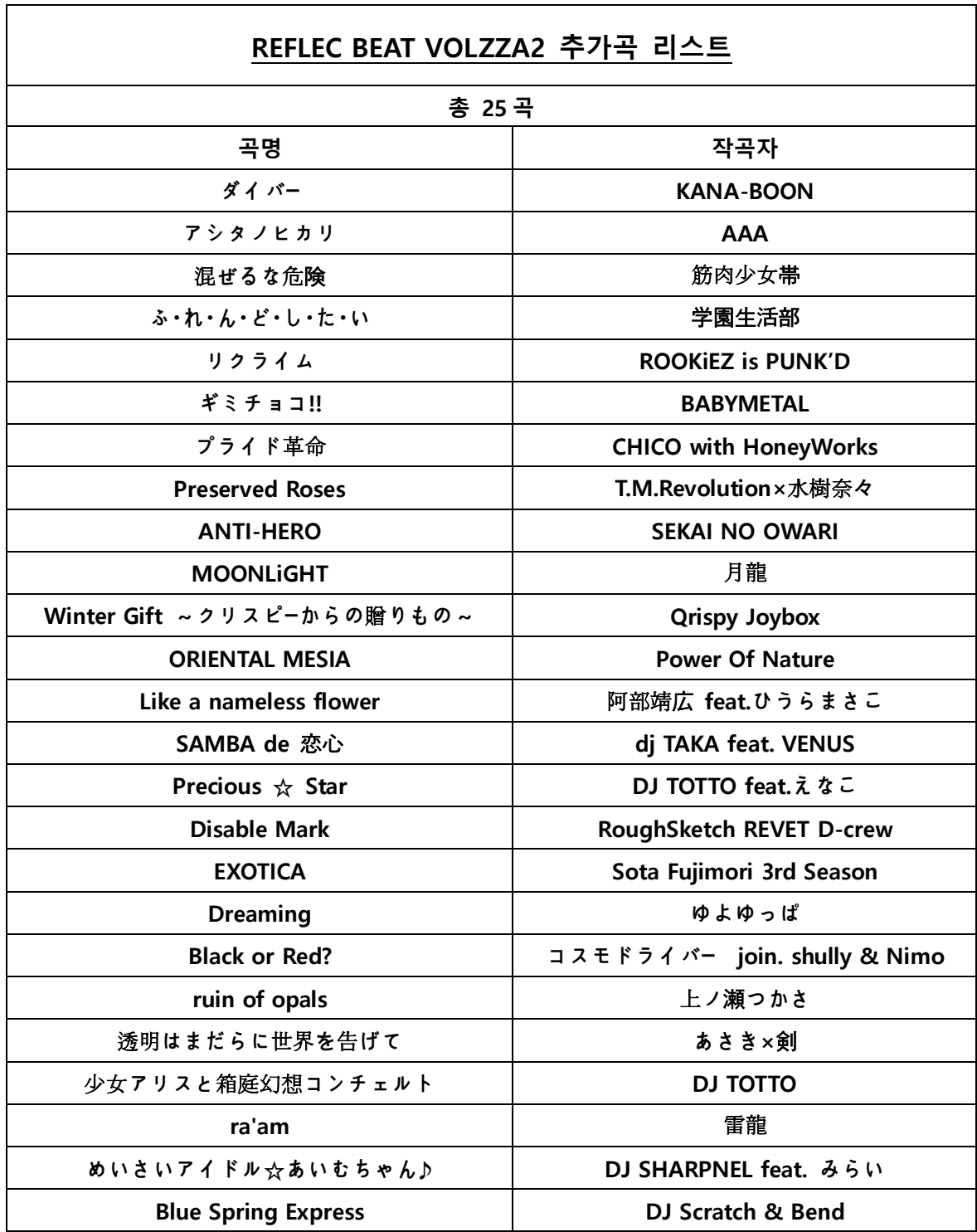

**※ 상기 곡들에 대한 한국 내 저작권 및 사용권을 보유하고 있으며,** 

**청소년에 유해할 수 있는 '가사, 내용' 등이 포함된 곡은 없음을 알려 드립니다.**

※ 본 게임은 500원 코인기를 장착하여 사용하는 게임기로, 게임장 점주가 코인 옵션을 통하여, 500원에서 5,000원까지 설정이 가능하도록 되어 있습니다. **다만, 일반적으로 게임센터에서는 1play = 500원으로 설정하여 운영 중입니다**.

■ COIN OPTIONS

# **COIN OPTIONS**

FREE PLAY<br>COIN SLOT **START** 

OFF 1 COIN 1 CREDIT **1 CREDIT TO START** 

**FACTORY SETTINGS**<br>SAVE AND EXIT **EXIT** 

#### TEST BUTTON = SELECT ITEM SERVICE BUTTON = CHANGE VALUE

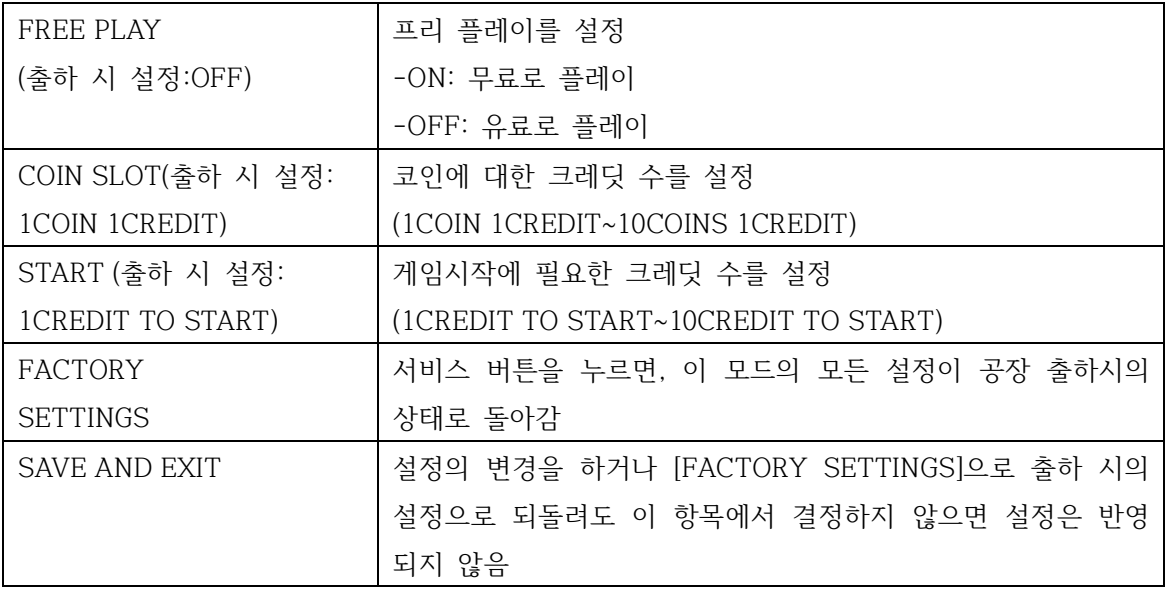

※ FREE PLAY가 ON의 경우에는, COIN SLOT, START의 항목이 표시되지 않습니다.